${\hbox{\rm Sem}}$ vložte zadání Vaší práce.

České vysoké učení technické v Praze Fakulta informačních technologií Katedra počítačových systémů

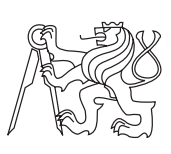

Bakalářská práce

### **Škálovatelnost mailového serveru Axigen pod různými hypervizory**

*Petr Fortin*

Vedoucí práce: Ing. Jiří Kašpar

5. května 2015

# **Poděkování**

Tímto bych chtěl poděkovat vedoucímu práce Ing. Jiřímu Kašparovi za cenné rady, připomínky, ochotu a zapůjčení potřebného hardwaru.

## **Prohlášení**

Prohlašuji, že jsem předloženou práci vypracoval(a) samostatně a že jsem uvedl(a) veškeré použité informační zdroje v souladu s Metodickým pokynem o etické přípravě vysokoškolských závěrečných prací.

Beru na vědomí, že se na moji práci vztahují práva a povinnosti vyplývající ze zákona č. 121/2000 Sb., autorského zákona, ve znění pozdějších předpisů, zejména skutečnost, že České vysoké učení technické v Praze má právo na uzavření licenční smlouvy o užití této práce jako školního díla podle § 60 odst. 1 autorského zákona.

V Praze dne 5. května 2015 . . . . . . . . . . . . . . . . . . . . .

České vysoké učení technické v Praze Fakulta informačních technologií c 2015 Petr Fortin. Všechna práva vyhrazena. *Tato práce vznikla jako školní dílo na Českém vysokém učení technickém*

*v Praze, Fakultě informačních technologií. Práce je chráněna právními předpisy a mezinárodními úmluvami o právu autorském a právech souvisejících s právem autorským. K jejímu užití, s výjimkou bezúplatných zákonných licencí, je nezbytný souhlas autora.*

### **Odkaz na tuto práci**

Fortin, Petr. *Škálovatelnost mailového serveru Axigen pod různými hypervizory*. Bakalářská práce. Praha: České vysoké učení technické v Praze, Fakulta informačních technologií, 2015.

## **Abstrakt**

Práce se zaměřuje na porovnání výkonu hypevizorů při provozování aplikace mailového serveru Axigen. Text obsahuje přehled přístupů k virtualizaci, přehled použitých hypervizorů a jejich vlastností, rešerši nástrojů pro generování zátěže mailového serveru a nástrojů pro měření výkonu serveru. Cílem této práce bylo porovnat výkon mailového serveru Axigen na fyzickém a virtuálních počítačích, a zjistit, kde provozem této aplikace docílíme co nejlepšího výkonu.

**Klíčová slova** virtualizace, hypervizor, Hyper-V, VMware Workstation, generování zátěže, měření výkonu, mailový server, Axigen

### **Abstract**

The work is focused on comparing the performance of hypervisors with mail server application Axigen . The text includes an overview of approaches to virtualization, overview of used hypervisors and their properties, research of tools to generate load of mail server and tools for measuring server performance. The aim of this study was to compare the performance of Axigen mail server on physical and virtual machines, and to see where this application can achieve the best possible performance.

**Keywords** virtualization, hypervisor, Hyper-V, VMware Workstation, load generation, performance measurement, mail server, Axigen

# **Obsah**

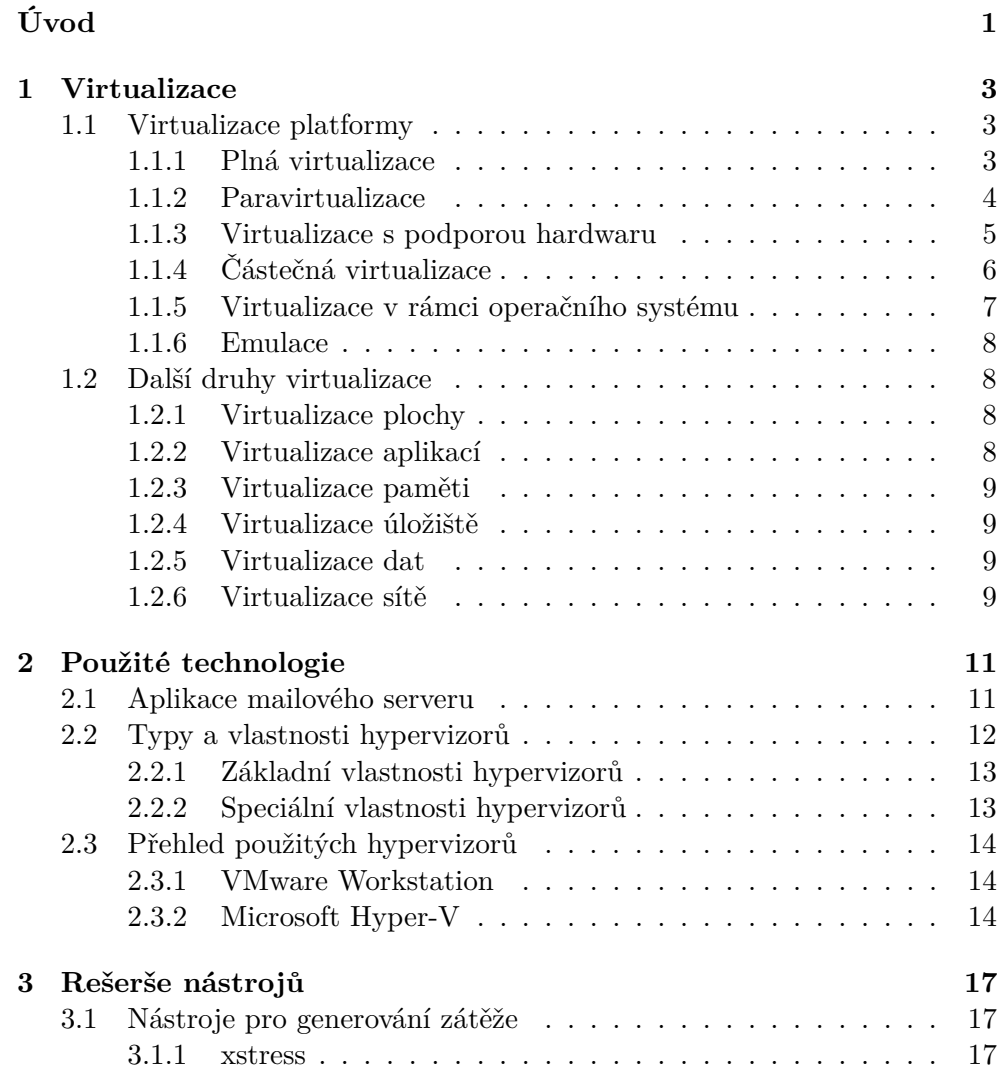

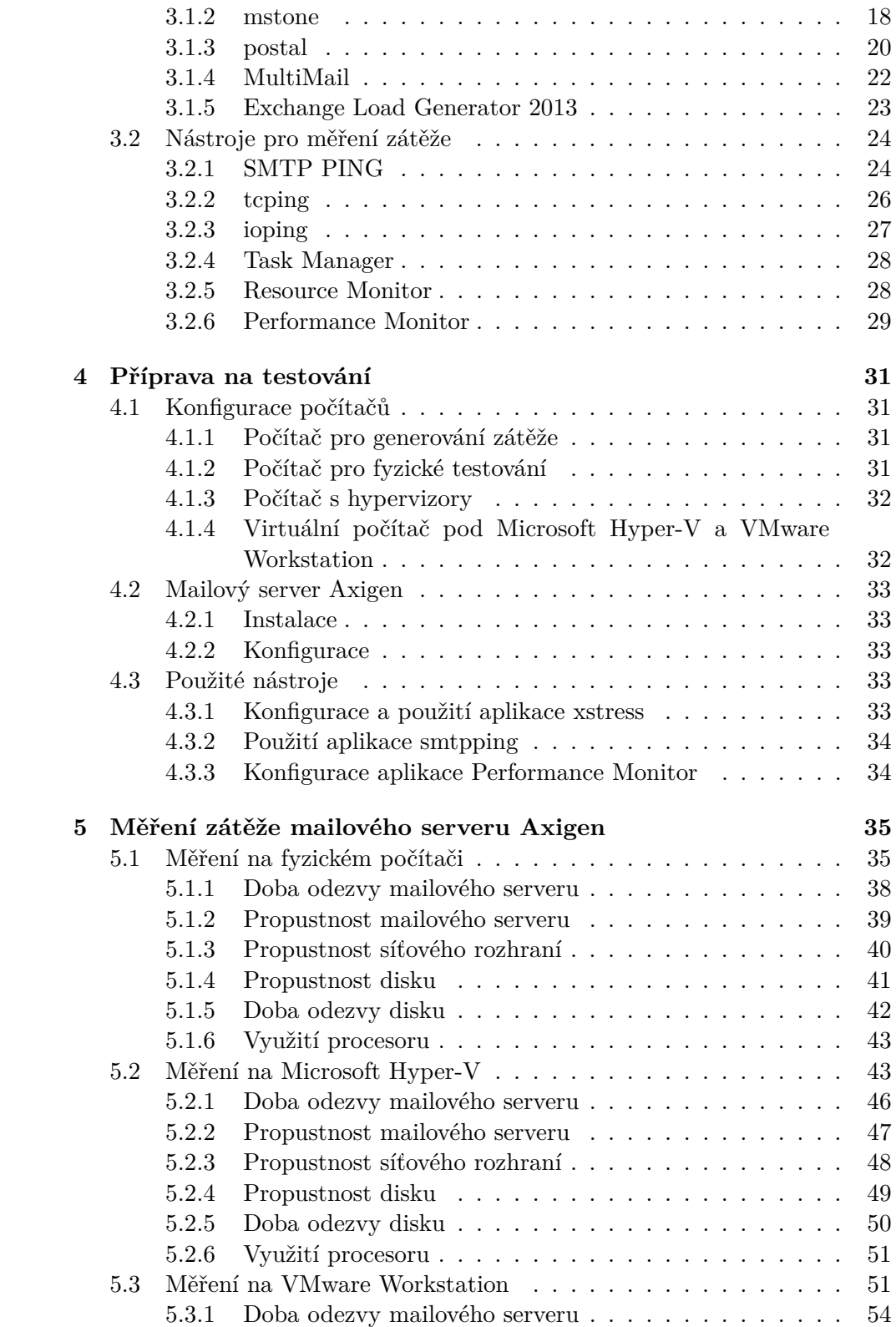

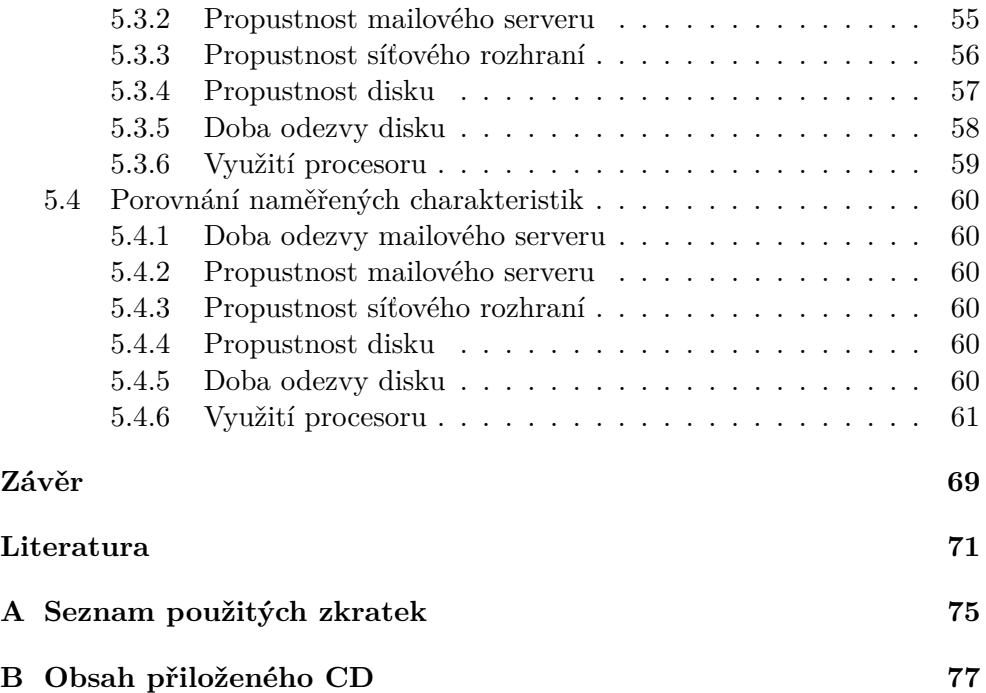

## **Seznam obrázků**

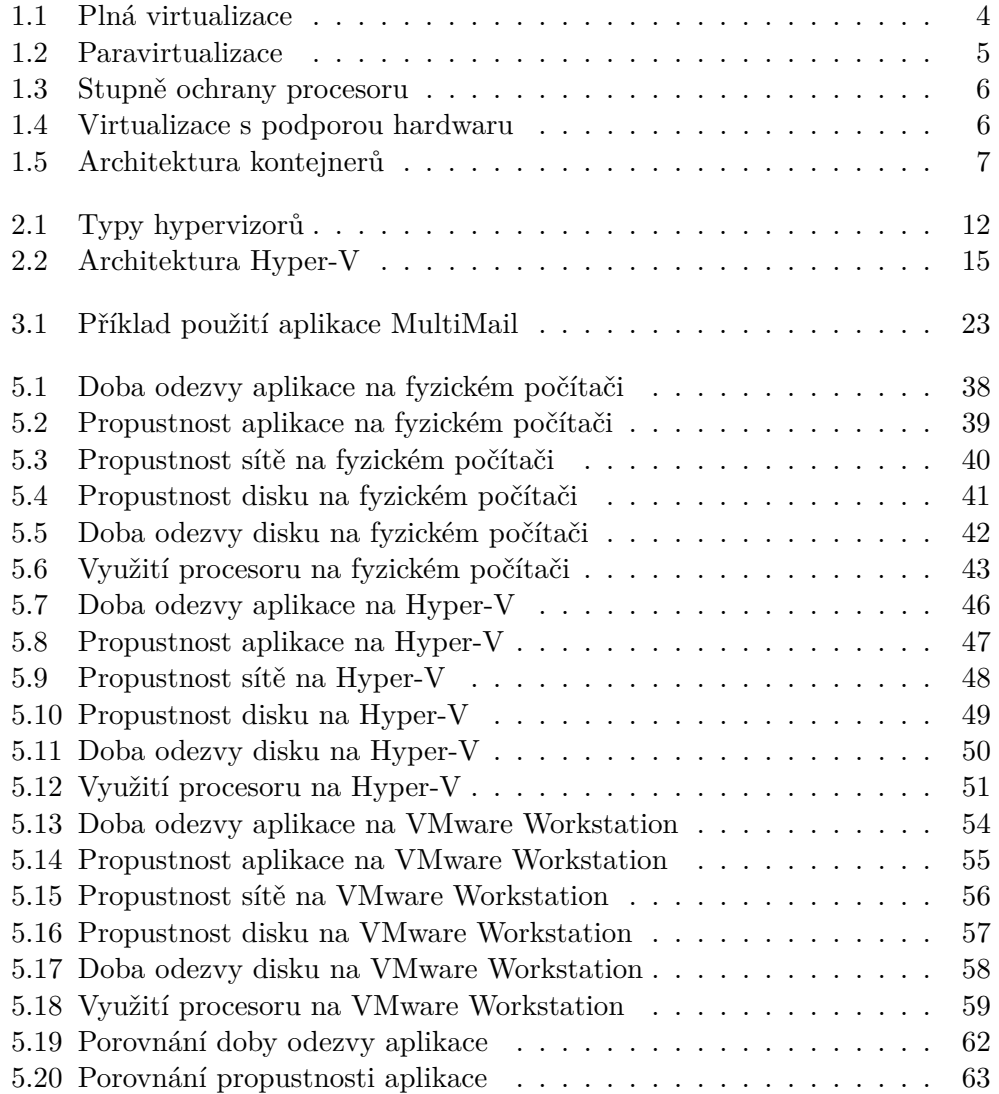

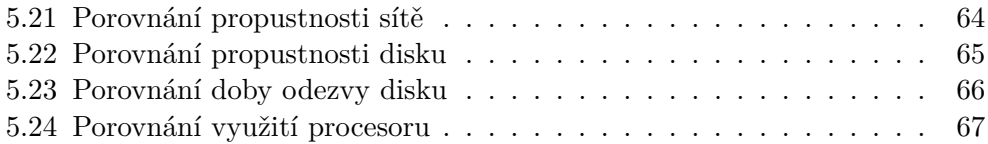

# **Seznam tabulek**

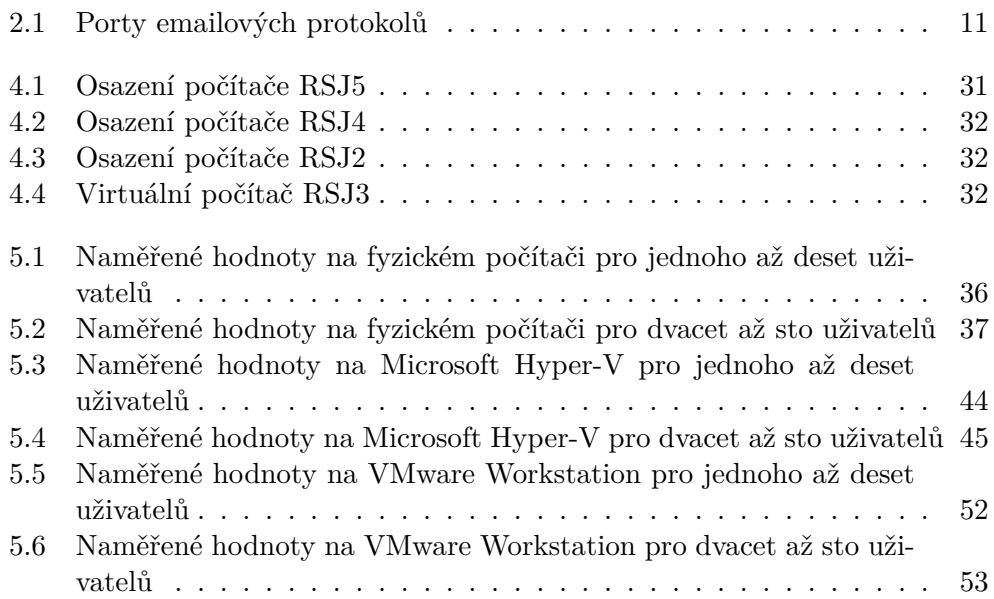

# **Úvod**

<span id="page-18-0"></span>Tématem této bakalářské práce je škálovatelnost mailového serveru Axigen a na různých hypervizorech. Virtualizační techniky jsou dnes již hojně využívané a v mnoha případech představují výraznou ekonomickou úsporu.

Na přechod do virtualizovaného prostředí láká především úspora nákladů, vyšší produktivita a zjednodušená správa. Je ale dobré si uvědomit, že virtualizace sebou nese i problémy a nehodí se za každé situace. Existují totiž aplikace, které jsou tak náročné na zdroje, že náklady spojené s provozem virtuálního serveru jsou stejné, jako by byl provoz fyzického serveru. I tak ale virtualizace zůstává lepší volbou díky snadnému zálohování, možnosti přidávání zdrojů a snadné administraci. V případě, že potřebujeme počítač pro běh jediné nenáročné aplikace, byl by fyzický počítač velmi ekonomicky nevýhodný a virtuální počítač jasnou volbou.

V této práci se budeme zabývat mailovým serverem a testováním jeho výkonu na fyzickém a virtuálních počítačích. Fyzické a virtuální počítače se liší hlavně přístupem k I/O operacím a maximálním využitím svého výkonu.

Je mnoho prací zabývajících se porovnáváním hypervizorů a porovnáváním mailových serverů, ale ve většině prací se porovnává jen z hlediska nabízených funkcí a ne cíleným zatěžováním a měřením výkonu zatíženého serveru. Práce, která by spojila zatěžování a měření výkonu mailového serveru s porovnáním použité platformy zatím chybí a proto zadání této bakalářské práce dává smysl.

Cílem této práce bylo porovnat výkon mailového serveru Axigen na fyzickém a virtuálních počítačích, a zjistit, kde provozem této aplikace docílíme co nejlepšího výkonu.

## Kapitola **1**

### **Virtualizace**

<span id="page-20-0"></span>V této kapitole si popíšeme druhy přístupu k virtualizaci. Ale nejdříve si řekneme co to vlastně virtualizace je.

Pojem virtualizace pochází 60. let minulého století a odkazuje na pojem Virtuální zařízení, tedy na něco, co fyzicky neexistuje.

V počítačovém světě tedy virtualizace znamená vytvoření virtuální verze zařízení nebo zdroje, například serveru, úložiště, sítě nebo operačního systému.

Za virtualizaci považujeme dokonce i rozdělení disku v počítači na samostatné oddíly, kdy se jeden fyzický disk tváří jako více disků.

### <span id="page-20-1"></span>**1.1 Virtualizace platformy**

Virtualizace platformy nám umožňuje na jednom počítači provozovat více různých operačních systémů. Každý hostovaný operační systém (operační systém na virtuálním počítači) je spravován pomocí Virtual Machine Monitoru (dále VMM), také známý jako hypervizor.

Protože je VMM mezi hostovanými operačními systémy a hardwarem, může kontrolovat zatížení CPU, paměti, úložiště a dokonce umožňuje migraci hostovaného operačního systému z jednoho zařízení na druhé.[\[1\]](#page-88-1)

Virtualizaci platformy dále rozdělujeme na několik podskupin, které se liší nabízenými možnostmi.

### <span id="page-20-2"></span>**1.1.1 Plná virtualizace**

Tato metoda simuluje veškerý hardware potřebný k běhu hostovaného operačního systému. Každá funkce hardwaru je zrcadlena na virtuálním zařízení, včetně plné instrukční sady, I/O operací, systémových přerušení, přístupu k paměti a jakýkoliv dalších funkcí které bude software na virtuálním zařízení potřebovat (viz obr. [1.1\)](#page-21-1).

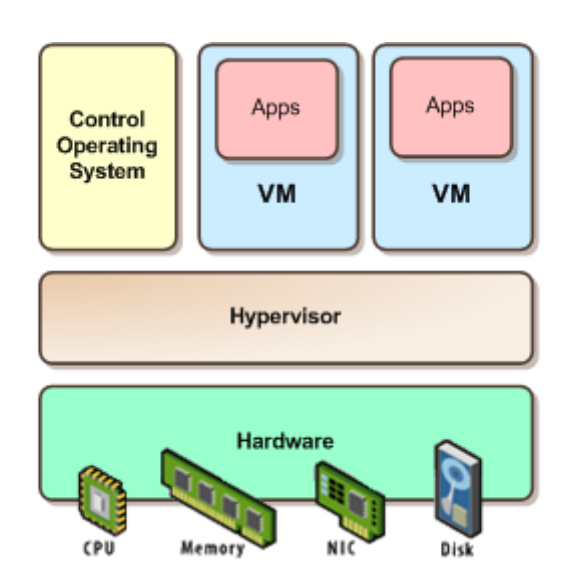

<span id="page-21-1"></span>Obrázek 1.1: Architektura plné virtualizace podle [\[7\]](#page-88-2)

Hostovaný systém běží naprosto odděleně a nemá přístup k fyzickému hardwaru. To hostovaný systém ani nepozná, protože o simulaci hardwaru se stará hostující systém.

Velkou výhodou této metody je, že operační systém ani aplikace není potřeba nijak upravovat, aby správně fungovaly v tomto prostředí.

Samozřejmě plná virtualizace má svou cenu. Protože dochází k úplnému oddělení fyzické a programové vrstvy, je při plné virtualizaci prakticky nemožné dosáhnout plného výkonu i v tom případě, že virtuální počítač je víceméně přesným obrazem hardwaru, na kterém běží. VMM totiž musí kompletně odstínit virtuální počítač od jakékoliv možné změny hardwaru. Toho dosáhne tak, že většinu operací provádí ve vlastním softwaru, namísto aby je přímo vykonával hardware. [\[4\]](#page-88-3)

Příkladem nejpoužívanějších hypervizorů využívající tuto metodu jsou Microsoft Hyper-V, VMWare Workstation a VirtualBox.

#### <span id="page-21-0"></span>**1.1.2 Paravirtualizace**

Tato metoda nám odstraňuje problém v plné virtualizaci se simulací hardwaru. Není simulováno hardwarové prostředí, ale hostované aplikace jsou spouštěny v odděleném prostoru, který simuluje samostatný systém. Není tedy vytvořeno celé virtuální zařízení pro hostovaný operační systém, ale hostovaný operační systém komunikuje přímo s hypervizorem (viz obr. [1.2\)](#page-22-1).

I tato metoda má však svou nevýhodu, a to, že operační systém a programy musejí být upraveny, nebo rozšířeny přes specifické ovladače, aby běžely v tomto prostředí. Pokud není veřejně dostupný zdrojový kód nebo výrobce softwaru neposkytuje speciálně upravenou verzi, implementace není možná.

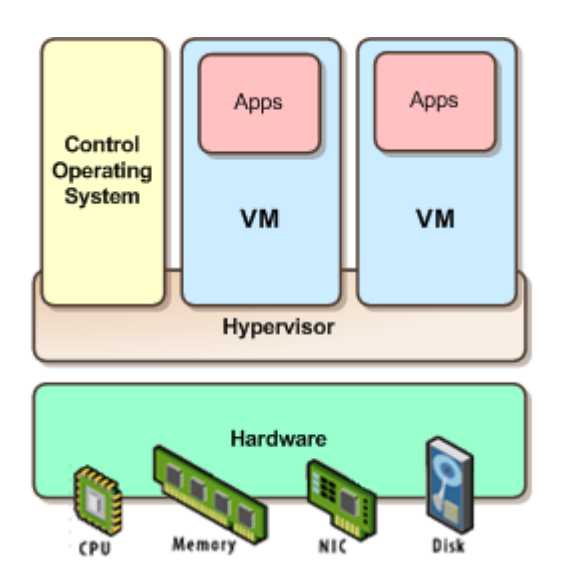

<span id="page-22-1"></span>Obrázek 1.2: Architektura paravirtualizace podle [\[7\]](#page-88-2)

### <span id="page-22-0"></span>**1.1.3 Virtualizace s podporou hardwaru**

Tato metoda řeší problémy obou výše zmíněných metod. Nejdříve si však musíme vysvětlit stupně ochrany procesoru.

Původně se stupně ochrany procesoru rozdělovaly na 4, *ring 0* až *ring 3* (viz obr. [1.3\)](#page-23-1). *Ring 0* je určen k běhu jádra operačního systému, *ring 1 a 2* jsou určeny pro ovladače hardwaru a *ring 3* pro běh aplikací. V těchto stupních by pak měl hostovaný operační systém běžet v *ring 0*, ale tam už je VMM, měl by tedy běžet v *ring 1*, a tady nám nastává problém. Některé instrukce fungují jen v *ring 0*, takže buď je prováděna emulace kódu v *ring 0* (plná virtualizace – ztráta výkonu), nebo musí být operační systém upraven tak, aby tyto instrukce nepoužíval (paravirtualizace).

V roce 2005 vydal Intel procesor s technologií VT-x a následovalo AMD s technologií AMD-V v roce 2006. Tato technologie přinesla nové instrukce a co je nejdůležitější, nový stupeň zabezpečení – "*ring* −1". VMM tak běží v *ring* −1 a hostovaný operační systém může být v *ring 0*. Není tak důvod pro paravirtualizaci a neztrácíme výkon emulací kódu (viz obr. [1.4\)](#page-23-2).

### 1. Virtualizace

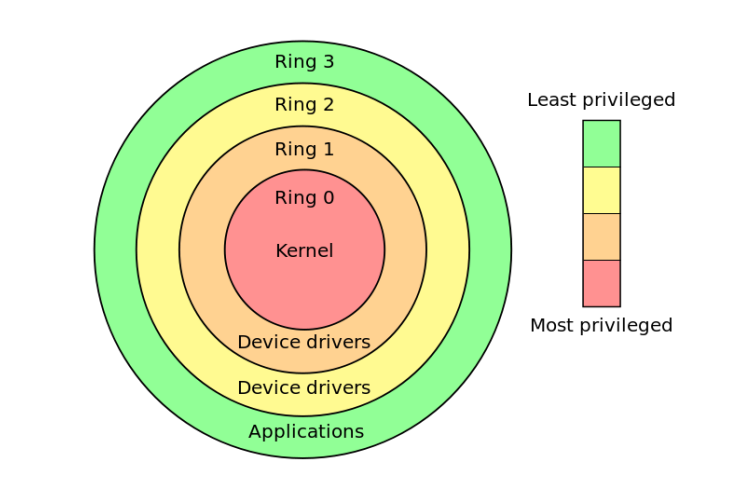

<span id="page-23-1"></span>Obrázek 1.3: Stupně ochrany procesoru [\[7\]](#page-88-2)

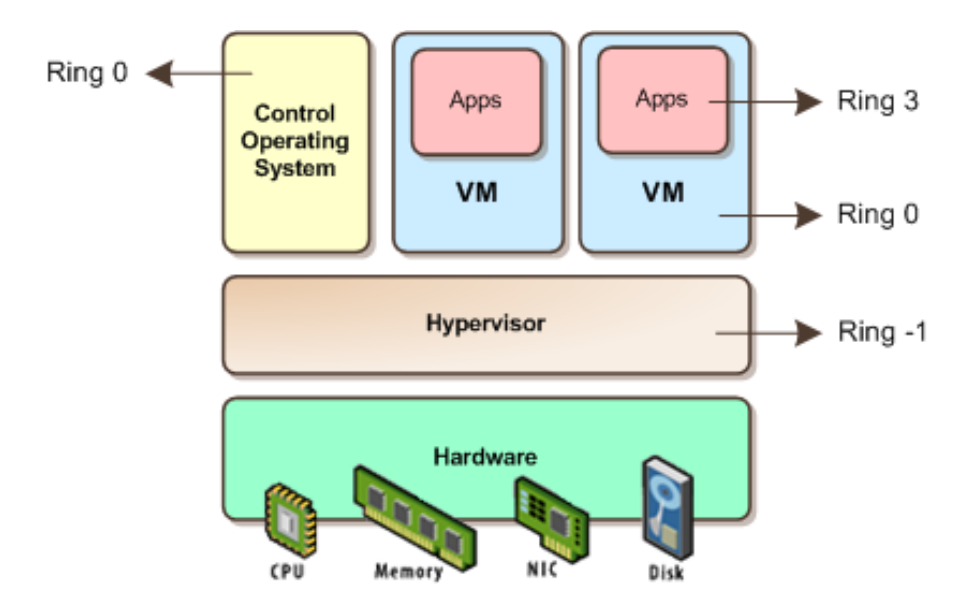

<span id="page-23-2"></span>Obrázek 1.4: Architektura virtualizace s podporou hardwaru podle [\[7\]](#page-88-2)

### <span id="page-23-0"></span>**1.1.4 Částečná virtualizace**

Nejdůležitější částí částečné virtualizace je virtualizace adresního prostoru, kde se každý virtální stroj skládá ze samostatného adresního prostoru. V částečné virtualizaci dochází jen k základní simulaci hardwaru a to zejména adresního prostoru. To obvykle znamená, že zde nemůže běžet celý operační systém, ale velké množství aplikací ano. Některé aplikace však musejí být upraveny, aby běžely v tomto prostředí [\[32\]](#page-90-0).

Tato metoda je sice poměrně jednoduchá na implementaci, ale má potíže se zpětnou kompatibilitou aplikací a přenosností. Byl to důležitý milník na cestě k plné virtualizaci.

### <span id="page-24-0"></span>**1.1.5 Virtualizace v rámci operačního systému**

Tato metoda má nejnižší ztrátu výkonu a režijní ztráty jsou způsobeny pouze oddělením procesů, diskových prostorů a síťového provozu serverů. [\[5\]](#page-88-4)

Nedochází totiž k virtualizaci celého stroje, ale jádro operačního systému umožňuje na jednom zařízení provozovat více instancí stejného operačního systému, přičemž každá instance se chová jako samostatný operační systém. Tyto instance se nazývají kontejnery, které obsahují vše potřebné k běhu aplikací. Na obrázku [1.5](#page-24-1) vidíme, že aplikace rozdělené do kontejnerů mají k dispozici veškeré potřebné nástroje a knihovny.

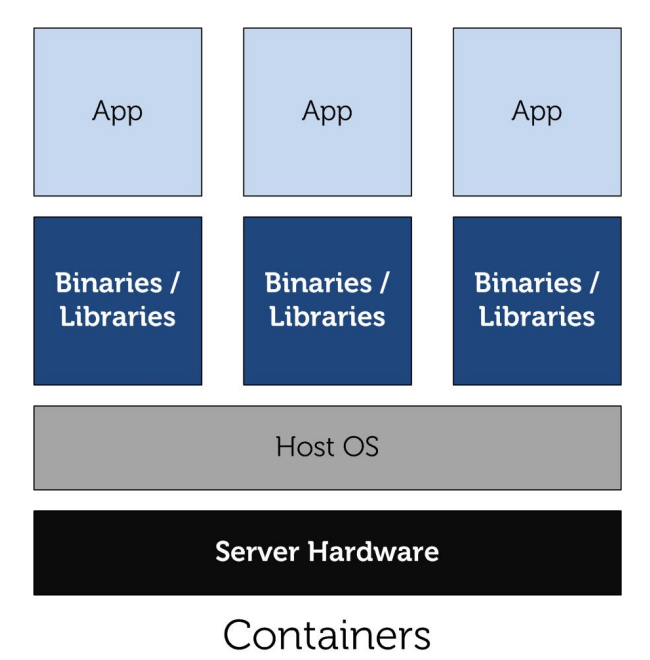

<span id="page-24-1"></span>Obrázek 1.5: Architektura kontejnerů podle [\[3\]](#page-88-5)

#### <span id="page-25-0"></span>**1.1.6 Emulace**

V tomto případě virtuální stroj simuluje úplně celý hardware a umožňuje tak běh neupraveného operačního systému na zcela odlišném procesoru než pro který byl vytvořen.

Tato metoda se využívá například za účelem tvorby softwaru na nedostupné procesory, k ladění operačních systémů nebo třeba k spouštění her, které jsou určeny pro konkrétní platformu (např. Xbox, PlayStation), na PC.

Programy nazýváme emulátory a patří mezi ně například Bochs<sup>[1](#page-25-4)</sup> (archi-tektura x86), BlueStacks<sup>[2](#page-25-5)</sup> (Android) nebo Cygwin<sup>[3](#page-25-6)</sup> (Unix).

### <span id="page-25-1"></span>**1.2 Další druhy virtualizace**

Mimo virtualizace platformy tu máme i jiné druhy virtualizace, které si nyní krátce představíme.

### <span id="page-25-2"></span>**1.2.1 Virtualizace plochy**

V této metodě je virtualizováno celé prostředí plochy. Uživatel se připojí na server ze svého zařízení (PC, tablet, chytrý telefon) a komunikuje pouze pomocí displeje, klávesnice a myši, zatímco veškeré aplikace a data jsou uložena v datovém centru. To nám velmi zvyšuje zabezpečení, protože pokud se takové zařízení přestane fungovat, nejsou ztracena žádná data.

Jako příklad této metody je služba Vzdálené plochy<sup>[4](#page-25-7)</sup>, která je integrována v systémech Windows.

### <span id="page-25-3"></span>**1.2.2 Virtualizace aplikací**

Aplikace můžeme virtualizovat částečně nebo úplně.

Částečnou virtualizaci nám nabízí přímo operační systém. V systémech Windows 7 a novějších můžeme aplikaci spustit v tzv. módu kompatibility a přesvědčit ji tak, že běží na nějakém starším systému, například na Windows XP. V Unixových systémech zase můžeme spustit aplikace stvořené pro Windows pomocí aplikace Wine<sup>[5](#page-25-8)</sup>.

S plnou virtualizací je to složitější. Aplikace nemůže být naistalována standartním způsobem, ale její virtualizační vrstva musí nahradit část prostředí samotného operačního systému. Tato vrstva zachytí všechny diskové operace virtualizovaných aplikací a přesměruje je na virtualizované umístění, často do

<span id="page-25-4"></span><sup>1</sup> [http://bochs](http://bochs.sourceforge.net/)*.*sourceforge*.*net/

<span id="page-25-5"></span><sup>2</sup> [http://www](http://www.bluestacks.com/)*.*bluestacks*.*com/

<span id="page-25-7"></span><span id="page-25-6"></span><sup>3</sup> [https://www](https://www.cygwin.com/)*.*cygwin*.*com/

<sup>4</sup> http://windows*.*microsoft*.*[com/en-us/windows/connect-using-remote-desktop](http://windows.microsoft.com/en-us/windows/connect-using-remote-desktop-connection)[connection](http://windows.microsoft.com/en-us/windows/connect-using-remote-desktop-connection)

<span id="page-25-8"></span><sup>5</sup> [https://www](https://www.winehq.org/)*.*winehq*.*org/

jediného souboru. Aplikace tak pracuje s jedním souborem a netuší, že přistupuje k virtuálnímu zdroji a ne k fyzickému. [\[6\]](#page-88-6)

Příkladem plné virtualizace nám mohou být tzv. portable<sup>[6](#page-26-4)</sup> aplikace. Ty mohou fungovat i bez přístupu k registrům, systémovým proměnným a souborům.

### <span id="page-26-0"></span>**1.2.3 Virtualizace paměti**

Virtualizace paměti znamená, že vezmeme paměť RAM z různých zdrojů a poté ji spojíme do jedné virtuální paměti, která bude dostupná pro více počí-tačů. Tyto počítače spolu musí být spojeny v tzv. clusteru<sup>[7](#page-26-5)</sup>. Když poté bude některé zařízení potřebovat více paměti, jednoduše mu ji přidáme.

### <span id="page-26-1"></span>**1.2.4 Virtualizace úložiště**

Tato metoda je podobná virtualizaci paměti. Spojíme fyzická úložiště z více zdrojů v síti do jednoho virtuálního zařízení. Toto spojení ulehčí práci administrátorům při provádění záloh nebo obnovy dat. Zálohování a obnova dat je tak mnohem rychlejší.

### <span id="page-26-2"></span>**1.2.5 Virtualizace dat**

Virtualizace dat jednoduše znamená, že aplikace, která nějakým způsobem pracuje s daty, s nimi pracuje, aniž by věděla, kde jsou data umístěna nebo v jakém jsou formátu.

Podrobněji to znamená, že virtualizace dat poskytuje abstraktní vrstvu, kterou mohou aplikace využít pro přístup k datům konzistentním způsobem. Aplikací může být jakákoliv aplikace pro vyhledávání nebo manipulaci s daty. Tato abstraktní vrstva skryje všechny technické aspekty ukládání dat. Aplikace nemusí vědět, kde byly všechny údaje fyzicky uloženy, kde jsou provozovány databázové servery nebo v jakém formátu je databáze. [\[8\]](#page-88-7)

### <span id="page-26-3"></span>**1.2.6 Virtualizace sítě**

Virtualizace sítě je metoda, která kombinuje dostupné zdroje v síti rozdělením pásma do kanálů, z nichž každý je nezávislý na ostatních, a každý z nich může být přidělen na konkrétní server nebo zařízení v reálném čase. Každý kanál je také samostatně zabezpečen. Každý uživatel může mít například přístup ke všem zdrojům v síti z jednoho počítače. [\[9\]](#page-89-0)

<span id="page-26-4"></span> $6p$ řenosné

<span id="page-26-5"></span><sup>&</sup>lt;sup>7</sup>seskupení počítačů, které se navenek mohou tvářit jako jeden

# Kapitola **2**

## <span id="page-28-0"></span>**Použité technologie**

### <span id="page-28-1"></span>**2.1 Aplikace mailového serveru**

Mailový server, nebo také Mail Transfer Agent (dále MTA), je aplikace pro přesun emailů od jednoho uživatele k druhému.

MTA mezi sebou komunikují pomocí protokolu SMTP (Simple Mail Transfer Protocol). Uživatelské aplikace, které nazýváme Mail User Agenti (dále MUA), stahují emailové zprávy ze serveru pomocí protokolu IMAP (Internet Message Access Protocol) nebo POP3 (Post Office Protocol 3). Emailové protokoly poslouchají na portech popsaných v tabulce [2.1.](#page-28-2)

Součástí MTA je obvykle i Message Delivery Agent (MDA), který doručuje

emailové zprávy do schránek uživatelů pokud jsou schváleny MTA. protokol standartní port SSL port

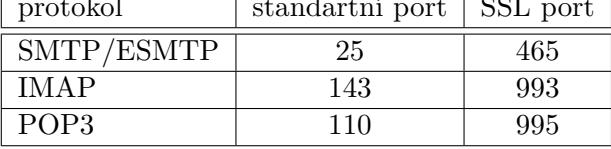

<span id="page-28-2"></span>Tabulka 2.1: Porty emailových protokolů

V následujícím příkladu z předmětu ADS [\[33\]](#page-90-1) pošleme email z adresy *alice@skola.cz* na adresu *bob@firma.cz*:

- 1. MUA Alice pošle zprávu přes protokol SMTP na MTA pro doménu *skola.cz*, který má adresu *smtp.skola.cz*
- 2. MTA *smtp.skola.cz* se zeptá DNS serveru, jaký je MX záznam pro doménu *firma.cz* a ten mu odpoví *mail.firma.cz*
- 3. MTA *smtp.skola.cz* pošle zprávu přes protokol SMTP na MTA *mail.firma.cz*
- 4. až se Bob připojí na svůj MUA, stáhne si zprávu pomocí protokolu POP3 nebo IMAP z MTA *mail.firma.cz*

### <span id="page-29-0"></span>**2.2 Typy a vlastnosti hypervizorů**

Hypervizor, také nazývaný VMM, je program, který umožňuje vytváření a chod více virtuálních zařízení se sdíleným přístupem k jednomu hardwaru.

Hypervizor kontroluje a přiděluje virtuálním počítačům přístup k hardwaru počítače. Počítač, kde běží hypervizor nazýváme hostující (host) a virtuální počítače nazýváme hostované (guest). Virtuální počítače běží naprosto odděleně a nijak se neovlivňují.

Robert P. Goldberg ve své práci [\[10\]](#page-89-1) rozděluje hypervizory na dva typy (viz obr. [2.1\)](#page-29-1).

- Type-1: nativní
	- **–** běží přímo na hostujícím hardwaru bez operačního systému
	- **–** mezi zástupce patří např. VMware ESX/ESXi a Microsoft Hyper-V server
- Type-2: hostovaný
	- **–** hypervizor je nainstalovaný na operačním systému jako každý jiný program
	- **–** mezi zástupce patří např. VMware Workstation a Oracle Virtual-Box

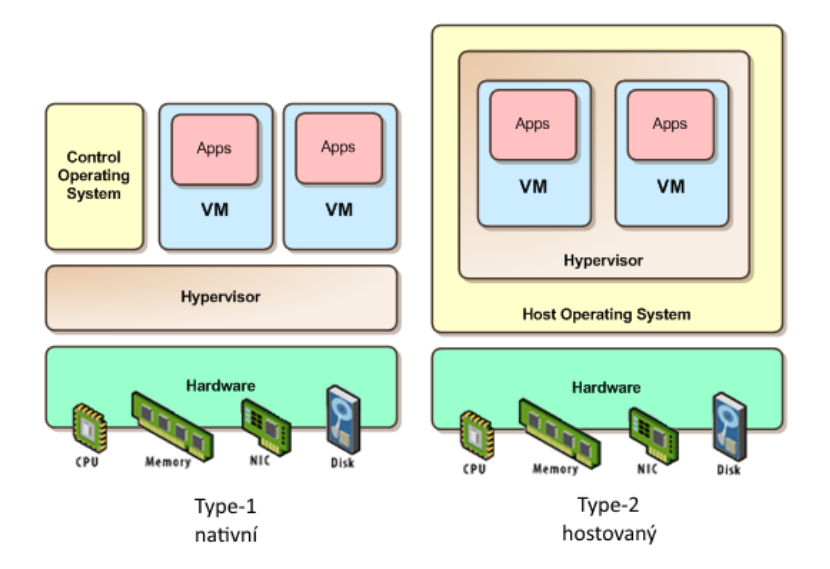

<span id="page-29-1"></span>Obrázek 2.1: Typy hypervizorů [\[7\]](#page-88-2)

### <span id="page-30-0"></span>**2.2.1 Základní vlastnosti hypervizorů**

Každý hypervizor má následující základní vlastnosti.

- Virtualizace CPU cílem virtualizace CPU je nechat běžet jedno CPU tak, jak by běžely dvě samostatné CPU. Přímo s CPU komunikuje pouze hypervizor. Vše co se ve virtuálním počítači děje je zpracováno pomocí softwaru, který oddělí komunikaci od zbytku počítače jako by byl připojen ke dvěma CPU.
- Virtualizace paměti pro každé virtuální zařízení hypervizor vytvoří oddělenou paměť. Tato paměť má stejné vlastnosti jako paměť v hostujícím operačním systému. Tak může na jednom hypervizoru běže více virtuálních počítačů aniž by se ovlivňovali.
- Virtualizace I/O zařízení
	- disk virtuální zařízení může být namapováno přímo na fyzický disk nebo můžeme vytvořit obraz disku v podobě jednoho nebo více souborů. Formát souborů se liší podle hypervizoru.
	- síť virtuální zařízení může být připojeno přímo na fyzický síťový adaptér nebo na virtuální síťový switch.

### <span id="page-30-1"></span>**2.2.2 Speciální vlastnosti hypervizorů**

Mimo základních vlastností si představíme následující čtyři speciální vlastnosti.

- Failover opatření proti výpadku serveru. Jedná se o dva nebo více serverů propojených síťově a softwarově (v tzv. clusteru). Pokud hlavní server přestane fungovat, záložní se automaticky zapne a přebírá roli hlavního serveru. Používá se pro důležité servery jako jsou DNS servery a domain controller.
- Živá migrace přesun virtuálního počítače z jednoho hypervizora na druhý bez výpadku nebo také "zaživa". Je přesunuto veškeré nastavení, soubory, obsah paměti a síťové připojení. Hypervizor nejdříve vše zkopíruje a poté dopočítává změny. Když už žádné nejsou, přesměruje požadavky na nové umístění. Uživatel tak vůbec nic nepozná.
- Snapshot uložení stavu systému v čase. Kopie obrazu disku virtuálního počítače obsahující souborový systém a paměť. Toto se používá jako pravidelná záloha a pouští se obvykle v noci, kdy jsou virtuální počítače v klidu a nikdo je nepoužívá. Kdyby pak došlo k jeho vážnému poškození, může být snadno a rychle obnoven do stavu ze začátku dne.

• Replikace – pokud máme k dispozici dva servery se stejným hardwarem a s hypervizory ve stejné verzi, můžeme tuto funkci využívat jako okamžitou aktivní zálohu. Změny na virtuálním stroji jsou v časových intervalech (nejkratší je 5 minut) promítány na druhý hypervizor, kde je umístěn stejný virtuální počítač ve vypnutém stavu. Pokud pak dojde například k technické závadě na hlavním hypervizoru, můžeme na záložním replikovaný počítač okamžitě spustit a datová ztráta bude činit maximálně 5 min.

### <span id="page-31-0"></span>**2.3 Přehled použitých hypervizorů**

### <span id="page-31-1"></span>**2.3.1 VMware Workstation**

Je produkt společnosti VMware Inc. Aktuální verze je verze 11, dostupná pro 64 bitové systémy Linux a Windows.

Tento hypervizor se instaluje nad vrstvu operačního systému, takže ho řadíme mezi hostované hypervizory.

### **2.3.1.1 Licence**

Je distribuovaný pod licencí trialware. Jedná se tedy o placený program dostupný i ve 30 denní zkušební verzi. Zkušební verze je bez funkčních omezení a pouze pro nekomerční účely.

### **2.3.1.2 Podpora**

Workstation podporuje virtuální počítače s velkým množstvím operačních systémů [\[12\]](#page-89-2) včetně nejnovějších verzí Linuxu a Windows 8.1. Zatím neoficiálně jsou podporované i nejnovější Windows 10 ve verzi preview.

### **2.3.1.3 Nabízené možnosti**

Mezi nabízené možnosti patří například Snapshot, replikace a podpora EFI bootu. Úplně chybí podpora živé migrace.

Instalací VMware Tools [\[13\]](#page-89-3) na hostovaný počítač můžeme zprovoznit funkci sdílené schránky, synchronizaci času podle hosta a další.

Workstation vytváří virtuální disky ve formátu VMDK o velikosti až 8TB. Jednomu počítači lze přidělit maximálně 16 CPU, 20 virtuálních sítí, 64GB RAM pro 64 bitové systémy a 8GB RAM pro 32 bitové systémy.

### <span id="page-31-2"></span>**2.3.2 Microsoft Hyper-V**

Tento produkt společnosti Microsoft byl poprvé dostupný v beta verzi v některých verzích 64 bitových systémů Windows Server 2008. Později byl přidán do všech 64 bitových verzí Windows Server 2008 pomocí služby Windows Up- $date^8.$  $date^8.$  $date^8.$ 

Instaluje se jako komponenta pod vrstvu operačního systému, řadíme ho tedy pod nativní hypervizory. Architekturu Hyper-V můžeme vidět na obrázku [2.2.](#page-32-0)

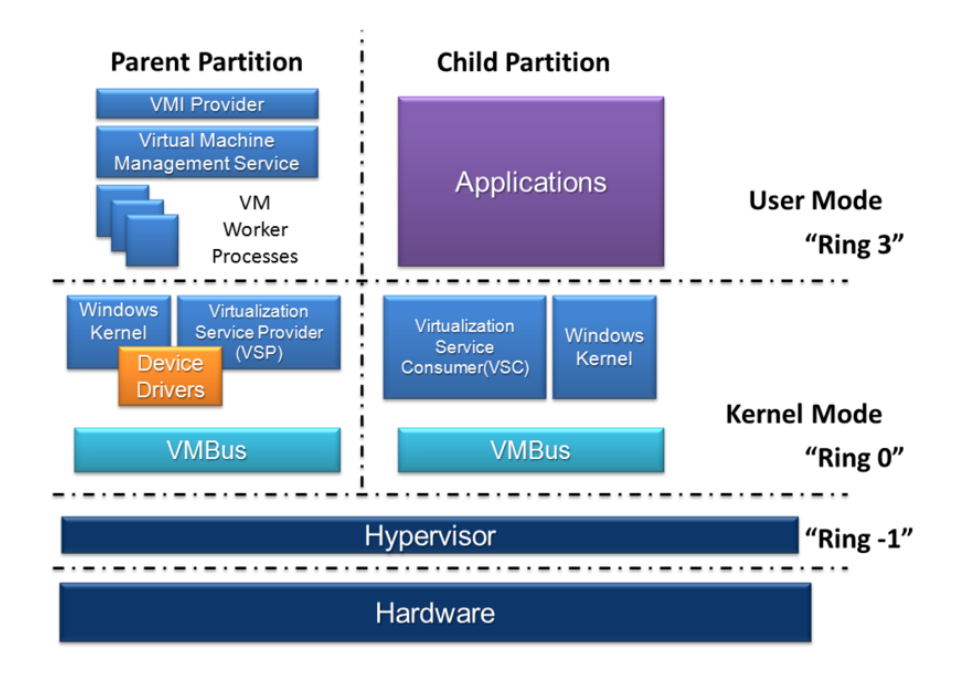

<span id="page-32-0"></span>Obrázek 2.2: Architektura Hyper-V

### **2.3.2.1 Licence**

Hyper-V rozdělujeme na dvě verze.

- Součást systému Windows lze bez dalších poplatků doinstalovat na systémy Windows Server 2008 a novější, a na systémy Windows 8 a Windows 8.1. Všechny tyto systémy musí být v 64 bitových verzích.
- Hyper-V Server plně funkční komponenta Hyper-V v "osekané" verzi systému Windows Server. Chybí v ní většina funkcí systému Windows Server včetně grafického rozhraní, ale je zcela zdarma.

<span id="page-32-1"></span><sup>8</sup> http://windows*.*microsoft*.*[com/cs-cz/windows7/products/features/windows](http://windows.microsoft.com/cs-cz/windows7/products/features/windows-update)[update](http://windows.microsoft.com/cs-cz/windows7/products/features/windows-update)

### **2.3.2.2 Podpora**

Hyper-V podporuje systémy Windows XP SP2[9](#page-33-0) , Windows Server 2003 SP2 a novější [\[18\]](#page-89-4). Ze všech hypervizorů má nejmenší podporu Linuxových systémů, a to SUSE 10 SP4 nebo 11 SP1–SP3, Red Hat 5.5–7.0, CentOS 5.5–7.0, Ubuntu 12.04–14.04 a Debian 7.0 [\[19\]](#page-89-5).

### **2.3.2.3 Nabízené možnosti**

Hyper-V nabízí velké množství funkcí, mezi které patří podpora snapshotu, živé migrace, replikace a dynamické přidělování operační paměti.

Hyper-V používá dva formáty disků, starší VHD s maximální kapacitou 2TB a nový VHDx s maximální kapacitou 64TB [\[16\]](#page-89-6). Jednomu virtuálnímu počítači lze přidělit maximálně 64 CPU a 1TB RAM. Maximální počet aktivních virtuálních počítačů je 1024 [\[17\]](#page-89-7).

<span id="page-33-0"></span><sup>&</sup>lt;sup>9</sup>service pack

# Kapitola **3**

## **Rešerše nástrojů**

### <span id="page-34-1"></span><span id="page-34-0"></span>**3.1 Nástroje pro generování zátěže**

V této kapitole se budeme věnovat nástrojům pro generování zátěže mailového serveru. Zaměříme se na podporované protokoly, možnosti konfigurace a podporované platformy.

### <span id="page-34-2"></span>**3.1.1 xstress**

Xstress [\[20\]](#page-89-8) je dostupný zdarma pod licencí GPLv2 a jeho autorem je Amit Singh.

Tento program je napsaný v jazyce C++ a je dostupný pouze pro Linux. Je určený k zatěžování mailového serveru pomocí protokolu SMTP bez autentizace, která není podporována. Lze použít k testování nastavení SMTP serveru a správné funkčnosti antivirové a antispamové ochrany.

### **3.1.1.1 Přepínače**

Jsou podporované následující konfigurační přepínače:

- –t <value>, –threads <value> Nastaví, s kolika vlákny se má program spustit. Rozsah je od 1 do 100, včetně.
- –m <value>, –mails <value> nastaví, kolik mailů má poslat každé vlákno. Rozsah je od 0 do 60000, včetně. Hodnota 0 znamená nekonečno.
- –s  $\langle IP \rangle$ , ––server  $\langle IP \rangle$  nastaví IP adresu serveru, který se má zatěžovat
- –p <value>, –port <value> nastaví port, na kterém poslouchá mailový server
- – –timeout <value> nastaví timeout připojení. Hodnotou je kladné nenulové číslo
- – –conf <filename> nastavení jiného konfiguračního souboru než je výchozí xstress.conf
- – –logfile <filename> nastavení jiného log souboru než je výchozí xstress.log

### **3.1.1.2 Konfigurační soubor**

Konfigurační soubor je rozdělěn na bloky, které jsou následující:

- [CONFIG] obsahuje výchozí nastavení hodnot, které se dají nastavit pomocí přepínačů.
- [TO] seznam adres na které se odesílá. Adresy píšeme pod sebe a email je vždy odeslán na jednu náhodnou z nich.
- [FROM] seznam adres ze kterých se odesílá. Adresy píšeme pod sebe a jedna náhodná je uvedena jako odesílatel.
- [SUBJECT] texty, které budou v předmětu, uvádíme pod sebe. Výběr textu je náhodný.
- [BODY] cesty k souborům, které budou použity k textu těla emailu, uvádíme pod sebe. Pokud uvedeme složku, budou použity všechny soubory v ní. Výběr souboru je náhodný.
- [ATTACHMENT] cesty k souborům, které budou použity jako přílohy, uvádíme pod sebe. Pokud uvedeme složku, budou použity všechny soubory v ní. Výběr souboru je náhodný.

#### **3.1.1.3 Použití**

Následující příklad spustí 10 vláken a každé vlákno odešle 100 emailů na server, který má IP adresu 10.0.0.35 a poslouchá protokolem SMTP na portu 25.

*./xstress –s 10.0.0.35 –p 25 –m 100 –t 10*

### <span id="page-35-0"></span>**3.1.2 mstone**

Byl vyvinut společností Netscape, která ho dodávala jako součást svého produktu Netscape Messaging Server pod názvem Mailstone, aby umožnili svým zákazníkům testovat své instalace. Jak se program vyvíjel, změnil se jeho název na Mstone (multi-stone) a je šířen pod GPLv2 licencí v aktuální verzi 4.9.4. Dostupný je pouze pro operační systém Linux. [\[21\]](#page-90-2)

Mstone je multi-protokolový a podporuje SMTP, POP a IMAP pro testování mailového serveru a SVN pro testování Apache Subversion serveru. Testy jsou definovány pomocí tzv. workload souborů a přepínačů v příkazové řádce.
Výstupem jsou podrobné zprávy z testování ve formátu HTML, CSV nebo v textovém souboru.

#### **3.1.2.1 Přepínače**

Pomocí většiny přepínačů jen udáváme jiné cesty ke konfiguračním souborům a opravdu použitelné jsou jen tyto:

- –l <load> nastavuje počet klientů
- $\bullet$  –t  $\lt$ time $>$  nastavuje dobu běhu testu. Zadáváme číselnou hodnotu a jednotku času – s, m, h, d (sekundy, minuty, hodiny, dny) – např. –t 20s

#### **3.1.2.2 Konfigurační soubor**

Konfigurační soubory se nazývají workload soubory a každý druh testu má svůj. Hlavní nastavení jako adresa cílového serveru je v souboru *general.wld* a specifická nastavení testu jsou v samostatném souboru, který se zadává při spuštění a ve kterém musí být nastavena cesta k hlavnímu souboru *general.wld*. Každý protokol má svá specifická nastavení ve své sekci a díky sekcím můžeme v jednom souboru nastavit testy pro více protokolů. V jednom spuštěném testu tak můžeme zároveň zatěžovat server na více protokolech.

Příklad souboru pro testování SMTP, POP3 a IMAP zároveň:

```
<include conf/general.wld>
<CONFIG>
   title POP, IMAP, SMTP
   clientCount 100 # počet clientů
</CONFIG>
<SMTP>
   file en-1k.msg # soubor se zprávou
   weight 100 # priorita protokolu
   blockTime 1s # minimální čas pro jeden blok
</SMTP>
<P<sub>0P3</sub></sub>
   weight 50
   blockTime 1s
   leaveMailOnServer 1 # nemazat zprávy na serveru
</POP3
<IMAP4>
   weight 100
   numLoops 10 # počet opakování před ukončením spojení
</IMAP4>
```
## **3.1.2.3 Použití**

Následující příkaz spustí test pro 100 klientů na protokolu SMTP trvající 10 minut.

*./mstone smtp -t 10m*

## **3.1.3 postal**

Postal [\[23\]](#page-90-0) je dostupný zdarma pod licencí GPL a jeho autorem je Russell Coker.

Je napsaný v jazyce C++ a je dostupný pouze pro Linux. Po instalaci máme k dispozici dva nástroje. Prvním je *postal*, který je určený k zatěžování cílového serveru pomocí protokolu SMTP. Druhý se jmenuje *rabid* a je určený k zatěžování cílového serveru pomocí protokolů POP a IMAP. Oba nástroje podporují i SSL připojení.

#### **3.1.3.1 Přepínače a argumenty**

Veškerá konfigurace se provádí pomocí přepínačů.

**postal** – povinné jsou pouze přepínače *smtp-server* a *user-list-filename*

- –m maximum-message-size specifikuje maximální velikost zprávy v kilobajtech. Výchozí hodnota je 10.
- –M minimum-message-size specifikuje minimální velikost zprávy v kilobajtech. Výchozí hodnota je 0.
- –t threads počet vláken, která budou provádět oddělená připojení. Výchozí hodnota je 1.
- –c messages-per-connection počet zpráv, které se odešlou za jedno připojení. Hodnota 0 znamená neomezený počet zpráv. Výchozí hodnota je 1.
- –r messages-per-minute počet zpráv za minutu. Výchozí hodnota je 24000.
- $\bullet$  –s ssl-percentage specifikuje procento připojení, která budou používat SSL.
- –L bude použito LMTP namísto SMTP.
- –l local-address specifikuje, ze které IP adresy budou prováděna připojení.
- $\bullet$  –a zapne podrobné logování.
- $\bullet$  –[z|Z] debug-file nastavení logování veškerých IO operací do souboru.
- –f sender-file soubor se seznamem adres ze kterých odesílá. Pokud není uveden, použije se *user-list-filename*
- smtp-server specifikuje IP adresu serveru. Pokud mailový server neposlouchá na výchozím portu 25, uzavřeme IP adresu do hranatých závorek a port uvedeme za ně.
- user-list-filename soubor se seznamem adres, na které se bude odesílat, ve formátu jedna adresa na řádek.

**rabid** – povinné jsou pouze přepínače *pop-server* a *user-list-filename*

- –r max-connections-per-minute počet připojení za minutu. Výchozí hodnota je 24000.
- –p processes počet procesů, která budou provádět oddělená připojení.
- –l local-address specifikuje, ze které IP adresy budou prováděna připojení.
- $\bullet$  –c messages-per-connection specifikuje maximální počet zpráv stažených v jednom POP připojení. Výchozí hodnota je −1 (neomezeně).
- –a– zapne podrobné logování.
- –s ssl-percentage specifikuje procento připojení, která budou používat SSL.
- –i imap-percentage specifikuje procento připojení, která budou používat IMAP. Výchozí je POP.
- $\bullet$   $-d$  download-percentage[:delete-percentage] specifikuje procento zpráv, které budou stažené a smazané. Výchozí hodnota je 100.
- $\bullet$  –[z|Z] debug-file nastavení logování veškerých IO operací do souboru.
- pop-server specifikuje IP adresu serveru. Pokud mailový server neposlouchá na výchozím portu 110, uzavřeme IP adresu do hranatých závorek a port uvedeme za ně.
- user-list-filename soubor se seznamem adres, na které se bude odesílat, ve formátu jedna adresa následována heslem na řádek.

#### **3.1.3.2 Příklad použití**

**postal** – následující příklad spustí test, který běží na dvou vláknech a odešle 30 zpráv za minutu na lokální server.

*postal –t 2 –r 30 localhost user-list*

**rabid** – následující příklad spustí test o dvou procesech a každý uskuteční 5 připojení za minutu. Každé připojení použije SSL a lokální server posouchá protokolem POP s podporou SSL na portu 995.

*rabid –r 5 –p 2 –s 100 [localhost]995 user-list*

## **3.1.4 MultiMail**

MultiMail je aplikace na generování zátěže pomocí protokolu SMTP pro Windows a je stažitelná jako přeložený exe soubor nebo v podobě zdrojových kódů v jazyce C++.

Po spuštění se otevře v přehledném  $GUI<sup>10</sup>$  $GUI<sup>10</sup>$  $GUI<sup>10</sup>$  a nabízí tyto možnosti konfigurace:

- FROM adresa, ze které se bude odesílat
- TO adresa, na kterou se bude odesílat
- SUBJECT předmět zprávy
- SMTP IP adresa mailového serveru
- THREADS počet vláken
- COUNT počet emailů, které odešle každé vlákno
- BODY soubor, jehož obsah bude použit jako text emailu
- ATTACH soubor, který bude přiložen jako příloha

#### **3.1.4.1 Příklad použití**

Příklad použití můžeme vidět na obrázku [3.1.](#page-40-0)

<span id="page-39-0"></span><sup>10</sup>Graphical User Interface - Uživatelské rozhraní

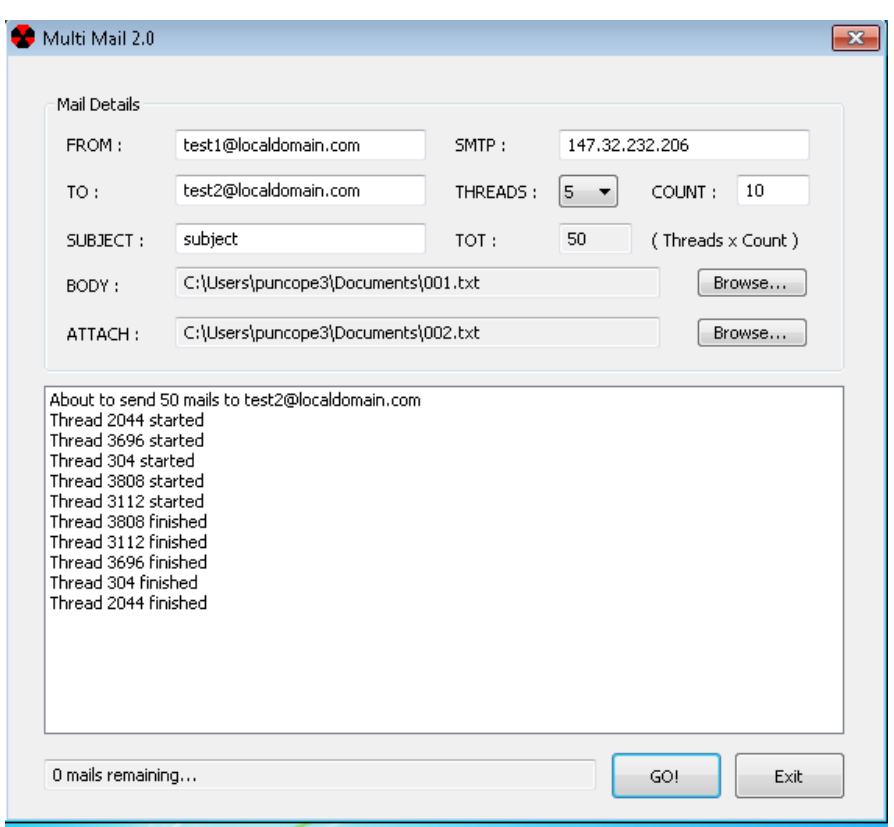

<span id="page-40-0"></span>Obrázek 3.1: Příklad použití aplikace MultiMail

## **3.1.5 Exchange Load Generator 2013**

Exchange Load Generator [\[24\]](#page-90-1) je nástroj od společnosti Microsoft. Je vytvořený pro zatěžování Microsoft Exchange Serveru a na nic jiného nefunguje. Dokáže zatěžovat a měřit výkon serveru na protokolech MAPI, OWA, Active-Sync, IMAP, POP a SMTP.

Tento nástroj nemáme možnost vyzkoušet, protože k jeho spuštění a konfiguraci je nutné mít plně funkční Exchange server.

## **3.2 Nástroje pro měření zátěže**

V této kapitole se budeme věnovat nástrojům pro měření zátěže serveru. Tyto nástroje přispívají minimálně k zatížení serveru a slouží k měření již zatíženého serveru. Zaměříme se na to, co dokáží měřit a jak prezentují výsledek. Zajímá nás hlavně propustnost aplikace, síťového rozhraní a disku, zatížení procesoru a odezva disku.

## **3.2.1 SMTP PING**

SMTP PING [\[25\]](#page-90-2) je nástroj pro měření odezvy SMTP serveru od společnosti Halon Security. Je dostupný zdarma pod licencí GPLv2 ve formě exe souboru pro operační systém Windows nebo v podobě zdrojových kódů v jazyce C++ přeložitelných v systémech Linux, Mac OS X a Windows.

## **3.2.1.1 Přepínače a argumenty**

Spouští se pomocí příkazové řádky a dostupné jsou následující přepínače:

*smtpping [ARGS] x@y.z [@server]*

- $x@yz adresa$ , na kterou se bude odesílat
- @server adresa serveru. Pokud není zadáno, bude vyhledán MX záznam cílové domény.
- ARGS všechny následující argumenty jsou volitelné
	- –d, –debug podrobnější výpis.
	- –p, –port specifikuje cílový port. Výchozí hodnota je 25.
	- –w, –wait jak dlouho se bude čekat mezi pingy v ms. Výchozí hodnota je 1000 ms.
	- –c, –count počet zpráv. Výchozí hodnota je neomezeně.
	- –s, –size velikost zprávy v kb. Výchozí hodnota je 10kb.
	- –H, –helo oslovení použité při komunikaci se serverem. Výchozí hodnota je example.com.
	- –S, –sender adresa odesílatele. Výchozí hodnota je prázná.

#### **3.2.1.2 Příklad použití a výstupu**

Následující příkaz odešle 10 emailů na adresu *test1@localdomain.com* bez čekání. Cílový server je na IP adrese 147.32.232.206.

*smtpping -w 0 -c 10 test1@localdomain.com @147.32.232.206*

Výstupem tohoto příkazu je tento výstup s přesnými časy odezvy serveru:

```
PING test1@localdomain.com ([147.32.232.206]:25):
10266 bytes (SMTP DATA)
seq=1, connect=6.71 ms, helo=0.75 ms, mailfrom=6.34 ms,
rcptto=13.81 ms, datasent=35.89 ms, quit=36.14 ms
seq=2, connect=3.02 ms, helo=0.32 ms, mailfrom=36.98 ms,
rcptto=38.91 ms, datasent=71.63 ms, quit=71.87 ms
seq=3, connect=2.85 ms, helo=0.39 ms, mailfrom=18.04 ms,
rcptto=19.62 ms, datasent=35.68 ms, quit=35.92 ms
seq=4, connect=2.70 ms, helo=0.31 ms, mailfrom=17.04 ms,
rcptto=18.62 ms, datasent=34.90 ms, quit=35.14 ms
seq=5, connect=2.71 ms, helo=0.30 ms, mailfrom=13.15 ms,
rcptto=14.22 ms, datasent=25.23 ms, quit=25.45 ms
seq=6, connect=1.95 ms, helo=0.22 ms, mailfrom=3.27 ms,
rcptto=13.77 ms, datasent=25.81 ms, quit=25.99 ms
seq=7, connect=1.98 ms, helo=0.29 ms, mailfrom=12.82 ms,
rcptto=13.89 ms, datasent=25.19 ms, quit=25.36 ms
seq=8, connect=1.95 ms, helo=0.22 ms, mailfrom=12.61 ms,
rcptto=13.61 ms, datasent=24.35 ms, quit=24.52 ms
seq=9, connect=1.85 ms, helo=0.21 ms, mailfrom=11.88 ms,
rcptto=13.00 ms, datasent=23.38 ms, quit=23.58 ms
seq=10, connect=1.83 ms, helo=0.21 ms, mailfrom=3.03 ms,
rcptto=13.26 ms, datasent=24.13 ms, quit=24.29 ms
```

```
--- 147.32.232.206 SMTP ping statistics ---
10 e-mail messages transmitted
connect min/avg/max = 1.83/2.75/6.71 ms
banner min/avg/max = 0.05/0.07/0.11 ms
helo min/avg/max = 0.21/0.32/0.75 msmailfrom min/avg/max = 3.03/13.51/36.98 ms
rcptto min/avg/max = 13.00/17.27/38.91 ms
data min/avg/max = 14.01/18.53/40.51 ms
datasent min/avg/max = 23.38/32.62/71.63 ms
quit min/avg/max = 23.58/32.83/71.87 ms
```
## **3.2.2 tcping**

Tcping [\[26\]](#page-90-3) je nástroj velmi podobný nástroji *ping*, ale s tím rozdílem, že "pinguje" na TCP porty.

Nástroj je zdarma, je dostupný pouze pro Windows a jeho autorem je Eli Fulkerson.

## **3.2.2.1 Přepínače a argumenty**

Spouští se pomocí příkazové řádky a konfiguruje se pomocí přepínačů. Těch je velké množství a zde si uvedeme jen ty nejdůležitější.

- destination adresa serveru, nebo v případě "http" módu, URL adresa.
- port cílový port. Výchozí hodnota je 80.
- $\bullet$  -4 preferovat IPv4.
- $-6$  preferovat IPv6.
- –t neukončovat a pokračovat do ukončení uživatelem.
- –n count zaslat zadaný počet zpráv a ukončit. Výchozí hodnota je 4.
- $\bullet$  –h zapne "http" mód. V tomto módu se pokusí získat dokument metodou GET a vrací jeho velikost, návratový kód http a přenosovou rychlost v kb/s.

## **3.2.2.2 Příklad použití a výstupu**

Následující příkaz "pingne" 4x na adresu 147.32.232.206 a port 25.

*tcping 147.32.232.206 25*

Výstup tohoto příkazu je následující přehled:

```
Probing 147.32.232.206:25/tcp - Port is open - time=3.867ms
Probing 147.32.232.206:25/tcp - Port is open - time=0.413ms
Probing 147.32.232.206:25/tcp - Port is open - time=0.336ms
Probing 147.32.232.206:25/tcp - Port is open - time=0.330ms
Ping statistics for 147.32.232.206:25
     4 probes sent.
     4 successful, 0 failed.
Approximate trip times in milli-seconds:
    Minimum = 0.330ms, Maximum = 3.867ms, Average = 1.237ms
```
## **3.2.3 ioping**

Ioping [\[31\]](#page-90-4) je nástroj pro monitorování odezvy I/O operací disku v reálném čase od autorů Konstantina Khlebnikova a Kira Kolyshkina. Je dostupný zdarma pod licencí GPLv3 v podobě zdrojových kódů v jazyce C přeložitelných v systémech Linux, Mac OS X a Windows.

## **3.2.3.1 Přepínače a argumenty**

Spouští se pomocí příkazové řádky a konfiguruje se pomocí následujících přepínačů.

- –c count program se zastaví po zadaném počtu požadavků.
- –i interval interval mezi požadavky.
- –s size velikost požadavků.
- $\bullet$  –L používat sekvenční I/O operace namísto náhodných.
- $\bullet$  –A používat asynchronní I/O operace. Proces nemusí čekat na výsledky I/O operací. Také nazýváno neblokující I/O operace.
- –D používat přímé I/O operace. Data jsou přenášena přímo na disk bez použití file buffer cache.
- $\bullet$  – $R$  test času přístupu na disk.

#### **3.2.3.2 Příklad použití a výstupu**

Tento příkaz změří latenci na složce tmp pomocí deseti požadavků, kde každý je veliký jeden megabajt.

*ioping -c 10 -s 1M /tmp*

Výsledkem tohoto příkazu je následující výstup. Vidíme, že test trval devět sekund, bylo provedeno 311 I/O operací rychlostí 311.5 megabajtů za sekundu a průměrná odezva byla 3.2 ms.

10 requests completed in 9.0 s, 311 iops, 311.5 MiB/s min/avg/max/mdev = 1.9 ms / 3.2 ms / 4.4 ms / 709 us

#### **3.2.4 Task Manager**

Task Manager, nebo také Správce úloh, je základní nástroj od společnosti Microsoft, který je součástí všech verzí systému Windows. Spustit ho můžeme nepřímo klávesovou zkratkou CTRL+ALT+DEL nebo přímo klávesovou zkratkou CTRL+SHIFT+ESC, která je dostupná od systému Windows 7.

Od systému Windows 8 prošel Task Manager výraznou proměnou, zde si však popíšeme verzi v systému Windows 7, který je s nadpolovičním podílem na trhu nejpoužívanějším operačním systémem.

Rozhraní Task Manageru je rozděleno na záložky a ty, které slouží k sledování výkonu systému jsou následující:

- Procesy zde jsou vypsané veškeré běžící procesy systému, kolik zabírají paměti a na kolik vytěžují procesor. Procesy lze ukončovat, měnit jim prioritu, přidělovat jim procesory, zobrazit jejich umístění na disku, nebo se odkázat na službu pod kterou běží.
- Výkon procentuální a grafické znázornění aktuálního zatížení procesoru a obsazené paměti. Pro každé CPU je přítomen jeden graf, ale můžeme nastavit i jeden graf pro všechna CPU.
- Síť graf se zatížením síťových rozhraní.

#### **3.2.5 Resource Monitor**

Resource monitor, nebo také Sledování prostředků, je nástroj od společnosti Microsoft, dostupný v systémech Windows od systému Windows Vista. Jedná se o velmi podrobnou a rozšířenou verzi Task Managera. S pustit ho můžeme pomocí vyhledávání nebo přes odkaz v Task Manageru v záložce výkonu.

Rozhraní nástroje se rozděluje na následující záložky:

- Přehled stručný přehled z ostatních záložek.
- Procesor seznam procesů, služeb a jejich využití procesoru, počet vláken, přidružené popisovače a moduly. Obsahuje také grafy zatížení procesoru, a to jak celkové, tak pro každý procesor zvlášť.
- Paměť obsahuje seznam procesů a jejich podrobnou spotřebu paměti. Jsou zde i grafy využití paměti.
- Disk na této záložce nalezneme dvě hlavní tabulky a grafy zatížení disku. V první tabulce je seznam procesů s aktuální diskovou aktivitou. Zobrazuje čtení, zápis a celkovou aktivitu v bajtech za sekundu. Druhá tabulka nám ukazuje navíc i systémové procesy a jejich prioritu a odezvu.
- Síť seznam procesů se síťovou aktivitou, seznam aktivních TCP připojení, seznam využívaných portů a grafy zatížení síťových rozhraní.

## **3.2.6 Performance Monitor**

Performance Monitor je velmi obsáhlý nástroj pro sledování a zaznamenávání výkonu od společnosti Microsoft. Ve starších verzí systému Windows se tento nástroj jmenoval System Monitor a až od verze Windows Vista se začal používat název Performance Monitor.

Umožňuje nám v reálném čase sledovat výkon veškerého hardwaru a některých systémových aplikací a služeb. Mezi další funkce patří trasování událostí a sledování hodnot v registrech. Je také možné sledovat výkon vzdálených počítačů.

#### **3.2.6.1 Sady kolekcí dat**

Performance monitor umožňuje vytvářet vlastní kolekce dat, a to buď ze šablony, nebo ručně. Při ručním vytváření si nejdříve zvolíme, zda chceme vytvářet protokol, který je dostupný po skončení testu v podobě grafu, nebo zda chceme upozornit, když je sledovaná hodnota vyšší nebo menší než sledovaná mez. Poté si vybereme prostředky, které chceme sledovat, a vytvoříme sadu, kterou následně spustíme.

## Kapitola **4**

## **Příprava na testování**

## **4.1 Konfigurace počítačů**

Pro účely zatěžování a měření byly použity zapůjčené školní počítače nazvané RSJ2, RSJ4 a RSJ5.

## **4.1.1 Počítač pro generování zátěže**

Tento počítač se jmenuje RSJ5 a jeho osazení je v tabulce [4.1.](#page-48-0)

Byl naistalován nástroj xstress pro generování zátěže a nakonfigurován tak, aby odesílal emaily na jednu náhodnou z 10 adres. Zkoušeli jsme odesílat i na jednu a více než 10 adres, ale pro jednu adresu nebylo zatížení dostačující a pro více než 10 adres zatížení dále nerostlo. Jako tělo zprávy byl použit soubor o velikosti 10200 B a jako příloha obrázek o velikosti 9167 B.

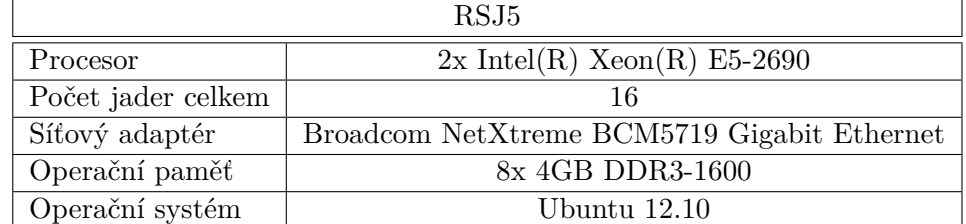

<span id="page-48-0"></span>Tabulka 4.1: Osazení počítače RSJ5

## **4.1.2 Počítač pro fyzické testování**

Tento počítač se jmenuje RSJ4 a jeho osazení je v tabulce [4.2.](#page-49-0)

Pro účely testování byl deaktivován firewall a zjišťování aktualizací. Ostatní funkce a služby systému byly ponechány ve výchozím stavu.

Jako mailový server byl nainstalovaný Axigen a pro měření výkon byl použit Performance Monitor.

## 4. Příprava na testování

|                       | RSJ4                                      |
|-----------------------|-------------------------------------------|
| Procesor              | Intel(R) Pentium(R) CPU G6950 $@$ 2.80GHz |
| Počet jader procesoru |                                           |
| Síťový adaptér        | Intel $(R)$ 82578DC Gigabit               |
| Operační paměť        | 2x 2GB DDR3-1333                          |
| Operační systém       | Windows 7 Enterprise SP1                  |

<span id="page-49-0"></span>Tabulka 4.2: Osazení počítače RSJ4

## **4.1.3 Počítač s hypervizory**

Tento počítač se jmenuje RSJ2 a jeho osazení je v tabulce [4.3.](#page-49-1)

Nejdříve byla přidána role hypervizoru Hyper-V. Tato role byla po dokončení měření odebrána a byl naistalován hypervizor VMware Workstation.

Na hypervizoru běží vždy jeden virtuální počítač. Ovlivnění výsledků při současném běhu více virtuálních počítačů není cílem této práce a nezajímá nás.

|                       | <b>RSJ2</b>                               |  |  |
|-----------------------|-------------------------------------------|--|--|
| Procesor              | Intel(R) Pentium(R) CPU G6950 $@$ 2.80GHz |  |  |
| Počet jader procesoru |                                           |  |  |
| Síťový adaptér        | Intel $(R)$ 82578DC Gigabit               |  |  |
| Operační paměť        | 4x 2GB DDR3-1333                          |  |  |
| Operační systém       | Windows Server 2012 Standard (Evaluation) |  |  |

<span id="page-49-1"></span>Tabulka 4.3: Osazení počítače RSJ2

## **4.1.4 Virtuální počítač pod Microsoft Hyper-V a VMware Workstation**

U obou počítačů bylo použito jméno RSJ3. Aby byla konfigurace stejná jako u fyzického počítače, oba počítače byly vytvořeny s konfigurací popsanou v tabulce [4.4.](#page-49-2)

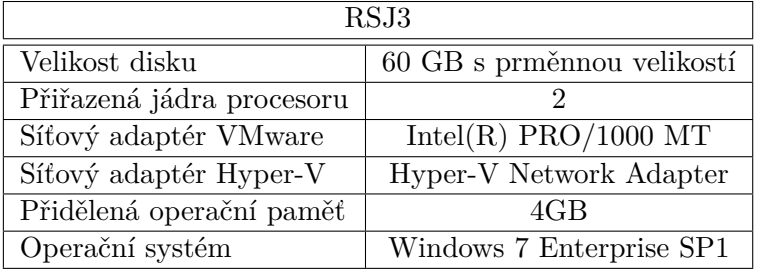

<span id="page-49-2"></span>Tabulka 4.4: Virtuální počítač RSJ3

## **4.2 Mailový server Axigen**

Program Axigen<sup>[11](#page-50-0)</sup> je mailový server dostupný pro Linux a Windows. Je nabízen ve verzi zdarma po registraci, nebo v Premium verzi s různými rozšířeními (např. ActiveSync, Outlook Connector).

Na všech testovaných počítačích používáme mailový server Axigen ve 30 denní zkušební verzi s omezením na jednu doménu. Dále si popíšeme postup instalace a konfigurace na systémech Windows.

## **4.2.1 Instalace**

V samotné instalaci můžeme nastavit pouze umístění na disku a volitelné komponenty. Zbytek instalace probíhá automaticky.

Po dokončení instalace je nutné spustit nástroj pro počáteční konfiguraci serveru. Jako první nastavíme administrátorské heslo pro vstup do webové administrace, primární doménu a heslo k hlavnímu účtu domény. Posledním nastavením je výběr služeb, jejich portů a síťových adaptérů. Na výběr máme služby Webadmin, SMTP, POP3, IMAP a Webmail. Pro naše testování budou postačovat služby Webadmin, SMTP a Webmail na výchozích portech 9000, 25 a 80.

#### **4.2.2 Konfigurace**

Následující konfiguraci budeme provádět přes webové rozhraní na adrese *http://127.0.0.1:9000/*.

Nejdříve vytvoříme testovací emailové schránky pod hlavní doménou, jejíž název jsme si nastavili v počáteční konfiguraci.

Jako další musíme nastavit limity pro protokol SMTP, aby nám server při testování neodmítal spojení. Nastavíme tedy maximální povolené hodnoty pro počet připojení, počet připojení za sekundu a maximální počet vláken aplikace.

## **4.3 Použité nástroje**

Pro generování zátěže používáme nástroj *xstress*. Pro měření výkonu byly použity nástroje *smtpping* a *Performance Monitor*.

## **4.3.1 Konfigurace a použití aplikace xstress**

V konfiguračním souboru byla nastavena IP adresa mailového serveru a cílový port 25. Do bloku cílových adres jsme vyjmenovali 10 adres. Zkoušeli jsme i jednu a více než 10 adres, ale pro jednu adresu nebylo zatížení dostačující a pro více než 10 adres zatížení dále nerostlo.

<span id="page-50-0"></span><sup>11</sup>[https://www](https://www.axigen.com/)*.*axigen*.*com/

Jako tělo zprávy byl použit soubor o velikosti 10200 B a jako příloha obrázek o velikosti 9167 B.

Nástroj byl spouštěn následujícím příkazem s počtem emailů nastaveným na 100 a počtem vláken na *x*, kde *x* je počet uživatelů.

*./xstress –m 100 –t x*

## **4.3.2 Použití aplikace smtpping**

Nástroj byl spuštěn následujícím příkazem, který na adresu *x* na serveru *147.32.232.206* odešle 10 požadavků bez čekání mezi požadavky.

```
smtpping -w 0 -c 10 x @147.32.232.206
```
## **4.3.3 Konfigurace aplikace Performance Monitor**

V nástroji Performance monitor jsme vytvořili sadu kolekcí dat s intervalem 1s a následujícími veličinami.

• Síťový adaptér

◦ Bytes Total/sec – použito pro měření propustnosti sítě

- Disk
	- Disk Bytes/sec použito pro měření propustnosto disku
	- Avg. Disk sec/Transfer použito pro měření doby odezvy disku
- Procesor
	- % Processor Time– použito pro měření zatížení procesoru

# Kapitola **5**

## **Měření zátěže mailového serveru Axigen**

V této kapitole jsme měřili propustnost a dobu odezvy mailového serveru Axigen, propustnost a dobu odezvy disku, propustnost síťového rozhraní a vytížení procesoru. Měření jsme prováděli nejdřív na fyzickém počítači a poté na virtualizovaných počítačích pod hypervizory Microsoft Hyper-V a VMware Workstation. Na virtualizovaných počítačích jsme měřili také vytížení procesoru a propustnost disku na hostujícím operačním systému. V poslední části porovnáme výsledky mezi sebou.

## **5.1 Měření na fyzickém počítači**

Naměřené hodnoty jsou rozdělené do tabulek [5.1](#page-53-0) a [5.2.](#page-54-0) V první tabulce jsou hodnoty pro jednoho až deset uživatelů, číslováno po jedné. V druhé tabulce jsou hodnoty pro dvacet až sto uživatelů, číslováno po deseti.

Mezi jednotlivými testy byla dodržována časová prodleva, aby nebyly ovlivněny předchozím měřením. Čekali jsme, až se výkon počítače ustálí a vyprší všechna připojení.

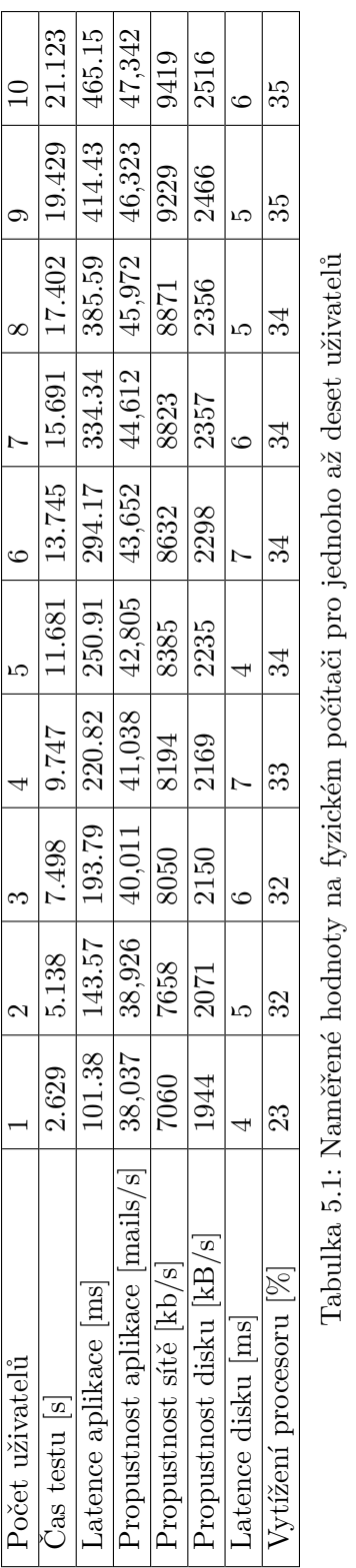

<span id="page-53-0"></span>5. Měření zátěže mailového serveru Axigen

| Počet uživatelů               | $\overline{20}$                        | $\overline{30}$ | $\overline{40}$  | βG           | $\odot$                                                                                                    | $\overline{01}$        | 80                            | $\odot$  | 100      |
|-------------------------------|----------------------------------------|-----------------|------------------|--------------|----------------------------------------------------------------------------------------------------|------------------------|-------------------------------|----------|----------|
| Cas testu  s                  | 38.574                                 | 55.419          | 73.094           | 89.761       | 108.149                                                                                                    | 127.525                | 148.092                       | 169.078  | 191.592  |
| atence aplikace  ms           |                                        |                 |                  |              |                                                                                                    | 1249                   | $\boxed{1493.32 \mid 1668.8}$ |          | 1928.71  |
| ropustnost aplikace [mails/s] |                                        |                 |                  |              |                                                                                                    |                        | 54.020                        | 53.230   | 52.194   |
| ropustnost sítě kb/s          |                                        |                 |                  |              | $\begin{tabular}{c c c c c c} \multicolumn{1}{c }{\text{\emph{0.3}}}&\multicolumn{1}{c}{\text{\emph{0.419}}}&\multicolumn{1}{c}{\text{\emph{0.3}}}&\multicolumn{1}{c}{\text{\emph{0.43}}}&\multicolumn{1}{c}{\text{\emph{0.45}}}&\multicolumn{1}{c}{\text{\emph{0.45}}}&\multicolumn{1}{c}{\text{\emph{0.45}}}&\multicolumn{1}{c}{\text{\emph{0.45}}}&\multicolumn{1}{c}{\text{\emph{0.45}}}&\multicolumn{1}{c}{\text{\em$ | $\frac{54.891}{11494}$ | 11005                         | 10865    | 10729    |
| ropustnost disku [kB/s]       | 3046                                   | 3091            | $\frac{1}{3089}$ | 3073         | 3053                                                                                                    | $\frac{3003}{2}$       | 2898                          | 2865     | 2844     |
| atence disku ms               | $\circ$                                | $\circ$         | $\ddot{\circ}$   | $\mathbf{r}$ | <b>LC</b>                                                                                                    |                        | $\circ$                       |          |          |
| /ytížení procesoru  %         | 55                                     | 39              | 39               | $\oplus$     | 39                                                                                                    | $\Theta$               | 55                            | $\Theta$ | $\Theta$ |
| -<br>F                        | - ^ L ・ U ・ U ・ L ・ L ・ ハン ・ L t - C a |                 |                  |              | シン・マン・                                                                                                    |                        |                               |          |          |

<span id="page-54-0"></span>Tabulka 5.2: Naměřené hodnoty na fyzickém počítači pro dvacet až sto uživatelů Tabulka 5.2: Naměřené hodnoty na fyzickém počítači pro dvacet až sto uživatelů

## **5.1.1 Doba odezvy mailového serveru**

Tento údaj nám udává, jak dlouho trvá odeslat jeden email při určitém zatížení. Naměřené hodnoty jsou zakreslené na grafu [5.1.](#page-55-0) Dle očekávání má doba odezvy rostoucí průběh.

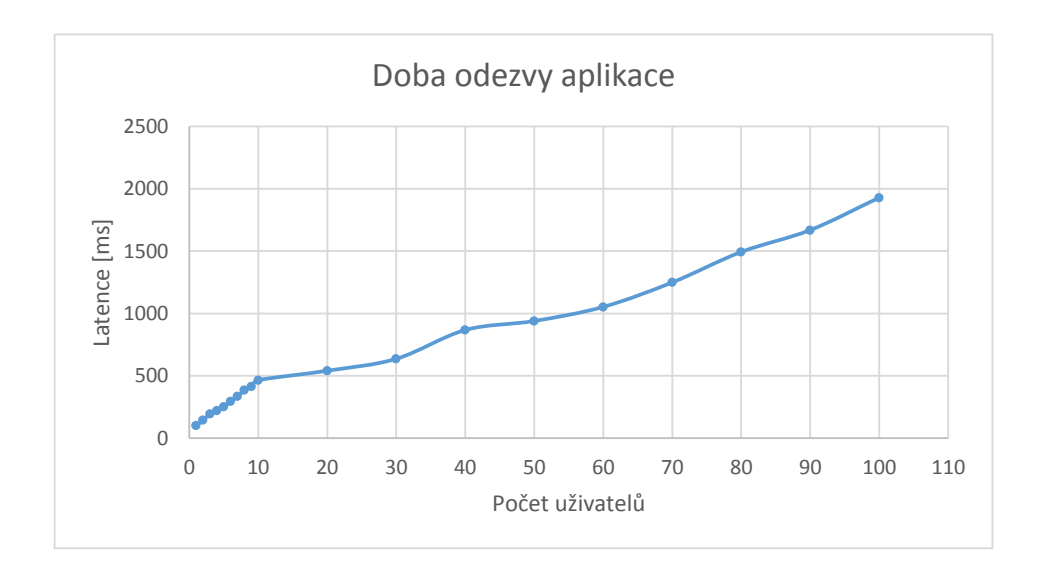

<span id="page-55-0"></span>Obrázek 5.1: Doba odezvy aplikace na fyzickém počítači

## **5.1.2 Propustnost mailového serveru**

Propustnost mailového serveru nám udává, kolik emailů dokáže aplikace zpracovat za jednu sekundu. Hodnota postupně roste až do dosažení vrcholu při padesáti uživatelích. Po dosažení vrcholu hodnota klesá. Graf průběhu můžeme vidět na obrázku [5.2.](#page-56-0)

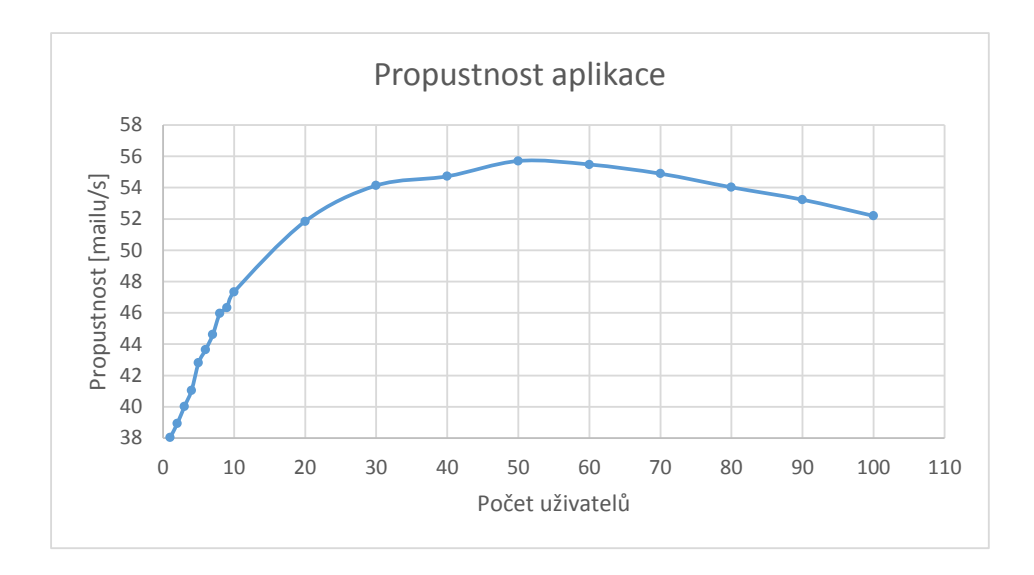

<span id="page-56-0"></span>Obrázek 5.2: Propustnost aplikace na fyzickém počítači

## **5.1.3 Propustnost síťového rozhraní**

Tento údaj nám udává, kolik kilobitů dat za sekundu nám může projít přes síťové rozhraní. Hodnota postupně roste až do dosažení vrcholu při padesáti uživatelích. Po dosažení vrcholu hodnota klesá. Graf průběhu pro veličinu *Bytes Total/sec* můžeme vidět na obrázku [5.3.](#page-57-0)

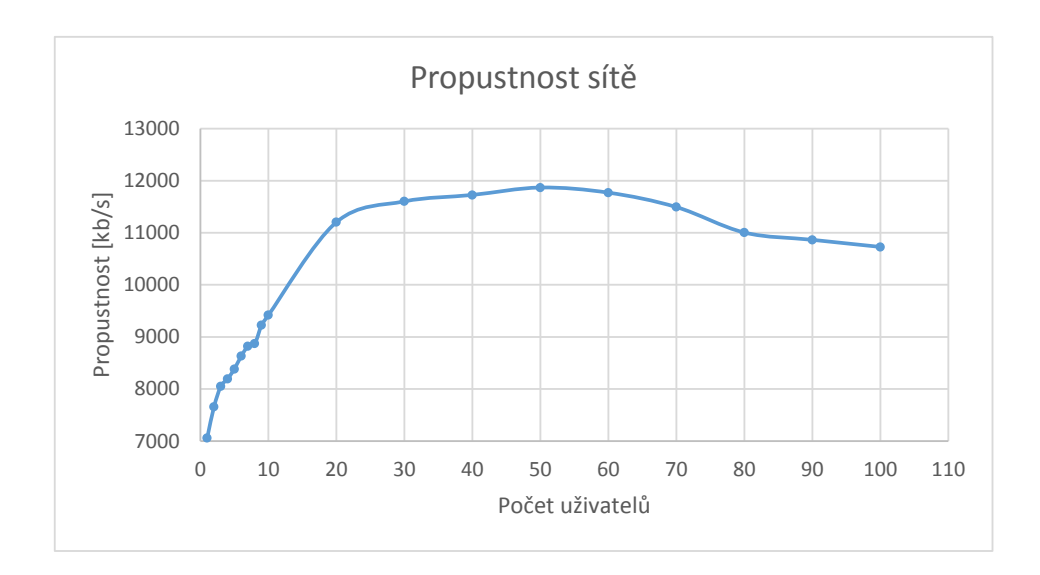

<span id="page-57-0"></span>Obrázek 5.3: Propustnost sítě na fyzickém počítači

## **5.1.4 Propustnost disku**

Tento údaj nám udává, kolik kilobajtů dat za sekundu dokáže disk zpracovat. Hodnota postupně roste až do dosažení vrcholu při třiceti uživatelích. Po dosažení vrcholu hodnota klesá. Graf průběhu pro veličinu *Disk Bytes/sec* můžeme vidět na obrázku [5.4.](#page-58-0)

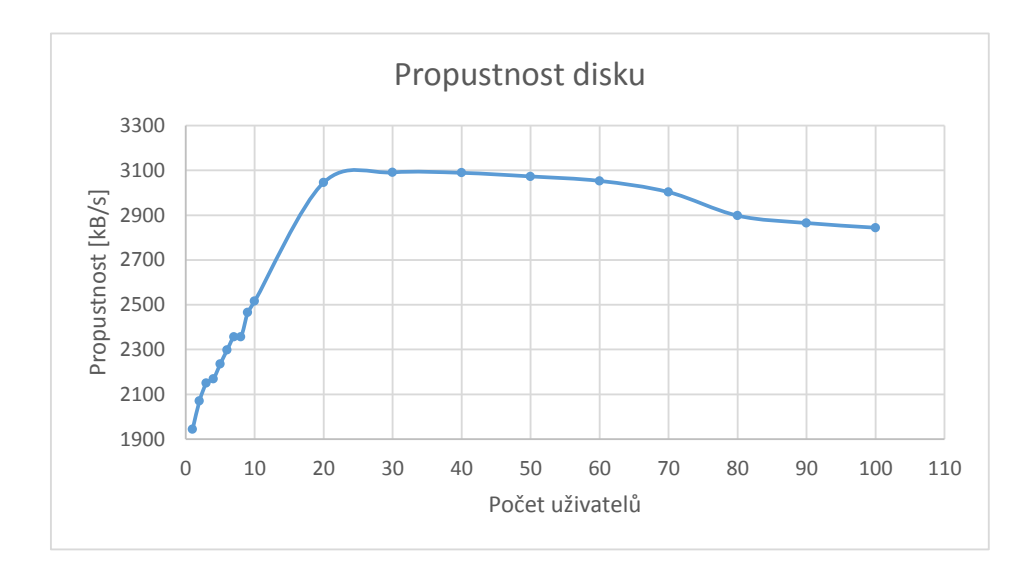

<span id="page-58-0"></span>Obrázek 5.4: Propustnost disku na fyzickém počítači

## **5.1.5 Doba odezvy disku**

Doba odezvy disku nám udává, jak dlouho trvá obsluha jednoho požadavku. Hodnoty nerostou, jak bychom očekávali, ale stále se pohybují kolem pěti milisekund. Rozlišovací schopnost použitého nástroje je pro tento typ měření nedostatečná ale pro základní představu postačuje. Naměřené hodnoty jsou v nástroji zobrazené v sekundách a tak dochází ke ztrátě desetiných míst a velké nepřesnosti. Výkyvy hodnot jsou tak na hranici rozlišitelnosti. Naměřené hodnoty pro veličinu *Avg. Disk sec/Transfer* jsou zakreslené na grafu [5.5.](#page-59-0)

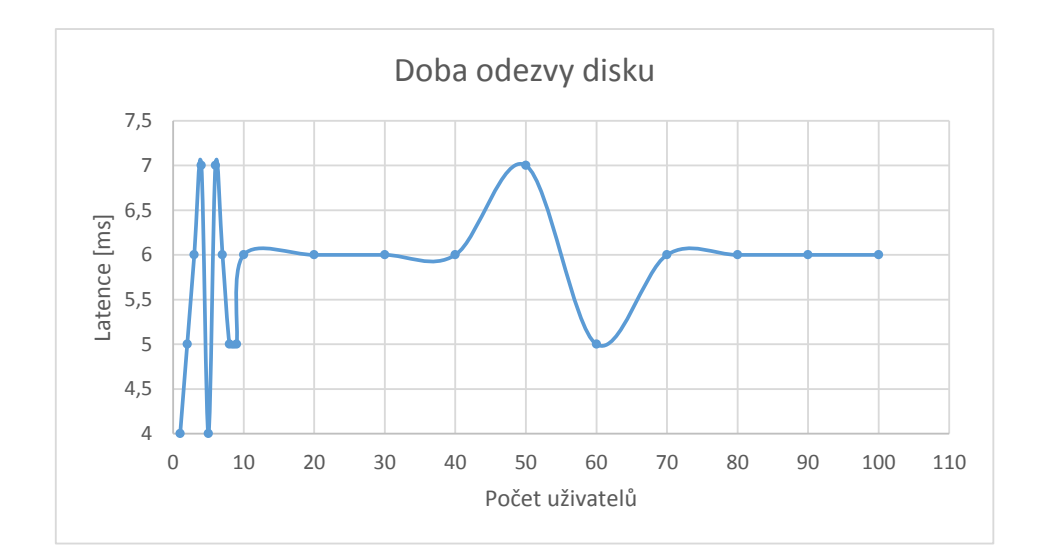

<span id="page-59-0"></span>Obrázek 5.5: Doba odezvy disku na fyzickém počítači

#### **5.1.6 Využití procesoru**

Tento údaj nám udává, na kolik procent je procesor zatížen. Hodnota zpočátku roste, ale následně se pohybuje kolem 39 procent. Naměřené hodnoty pro veličinu *% Processor Time* jsou zakreslené na grafu [5.6.](#page-60-0)

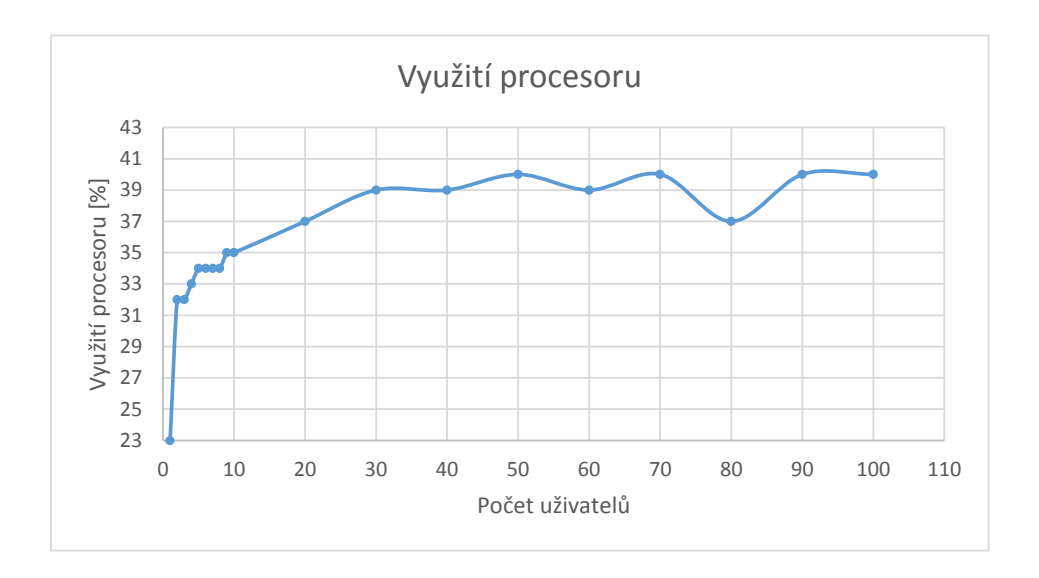

<span id="page-60-0"></span>Obrázek 5.6: Využití procesoru na fyzickém počítači

## **5.2 Měření na Microsoft Hyper-V**

Naměřené hodnoty jsou rozdělené do tabulek [5.3](#page-61-0) a [5.4.](#page-62-0) V první tabulce jsou hodnoty pro jednoho až deset uživatelů, číslováno po jedné. V druhé tabulce jsou hodnoty pro dvacet až sto uživatelů, číslováno po deseti.

Mezi jednotlivými testy byla dodržována časová prodleva, aby byly výsledky co nejpřesnější. Vždy se čekalo, až se výkon počítače ustálí a vyprší všechna připojení.

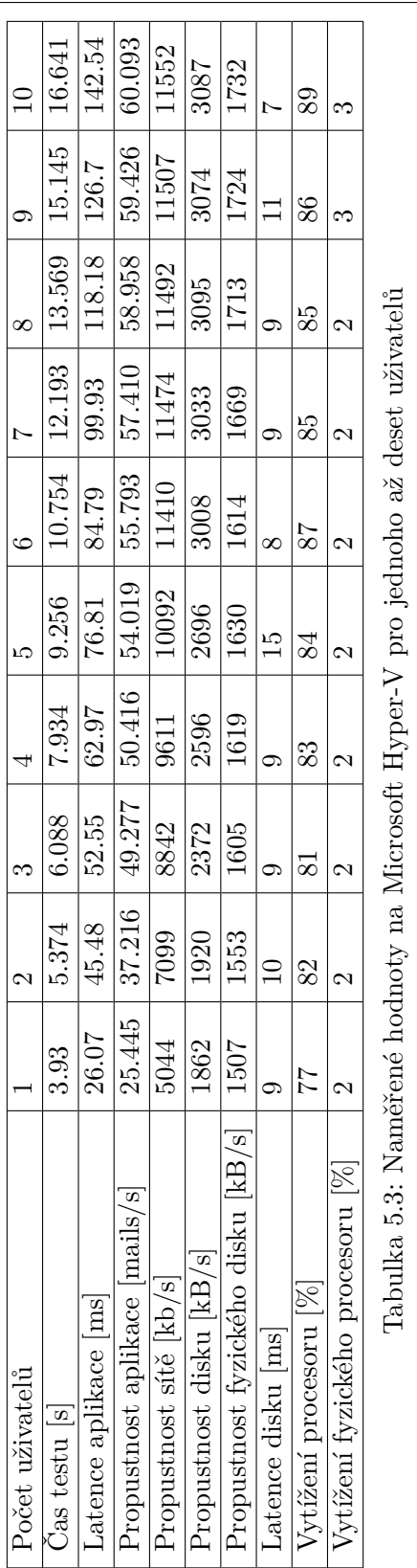

<span id="page-61-0"></span>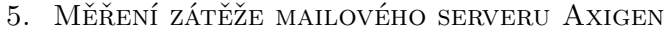

<span id="page-62-0"></span>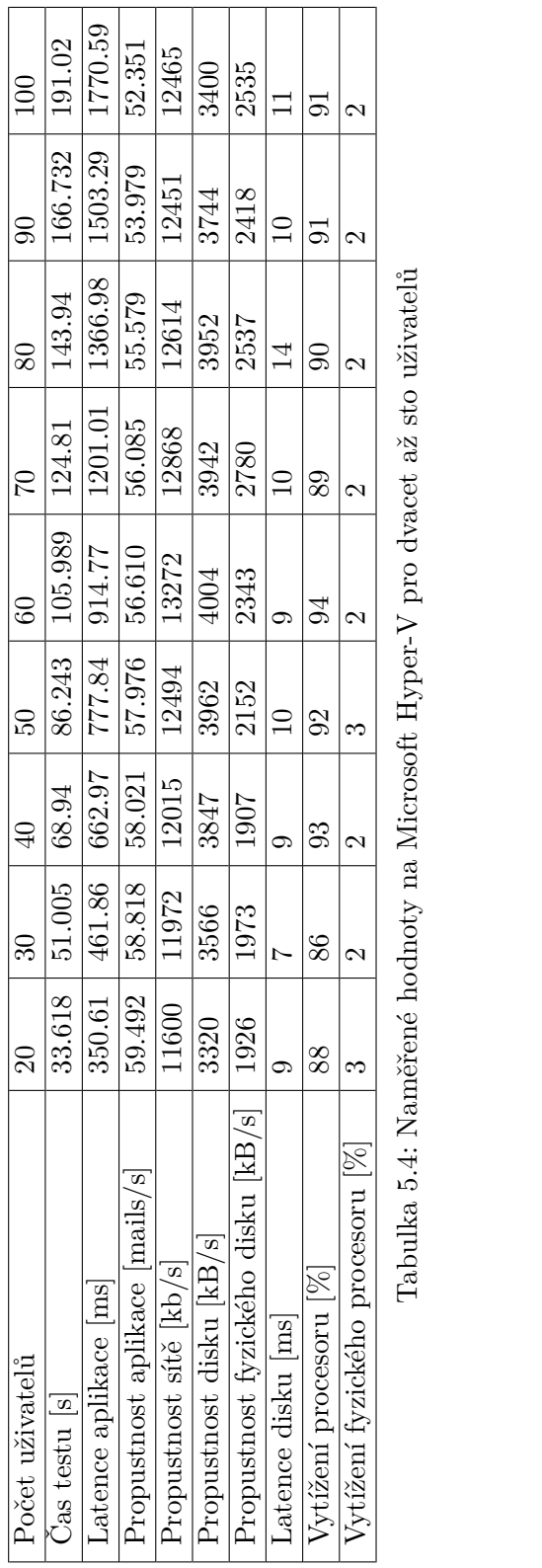

## **5.2.1 Doba odezvy mailového serveru**

Tento údaj nám udává, jak dlouho trvá odeslat jeden email při určitém zatížení. Naměřené hodnoty jsou zakreslené na grafu [5.7.](#page-63-0) Dle očekávání má doba odezvy rostoucí průběh.

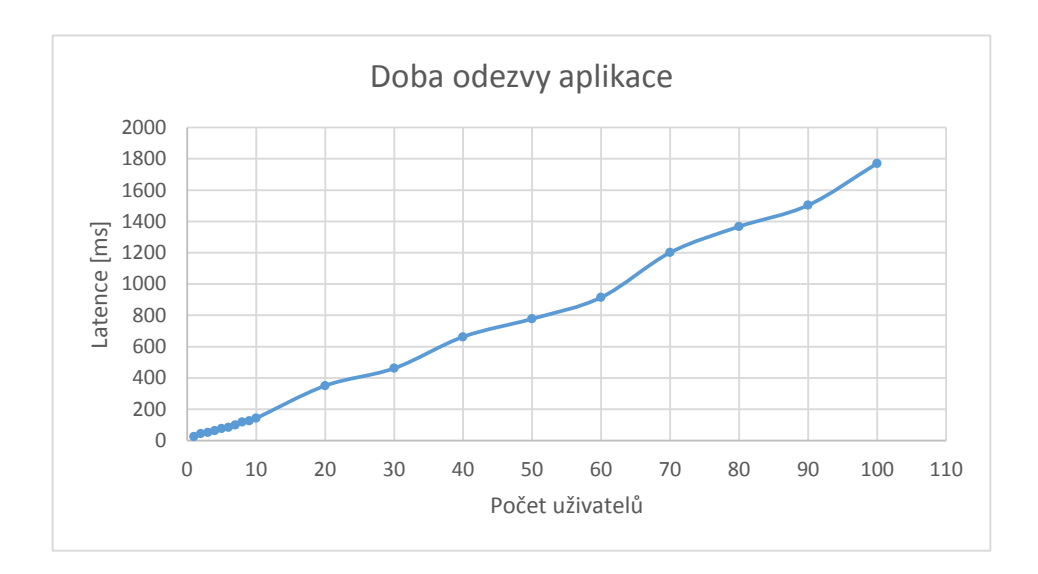

<span id="page-63-0"></span>Obrázek 5.7: Doba odezvy aplikace na Hyper-V

## **5.2.2 Propustnost mailového serveru**

Propustnost mailového serveru nám udává, kolik emailů dokáže aplikace zpracovat za jednu sekundu. Hodnota roste velmi rychle a dosahuje vrcholu již při deseti uživatelích. Po dosažení vrcholu hodnota klesá. Graf průběhu můžeme vidět na obrázku [5.8.](#page-64-0)

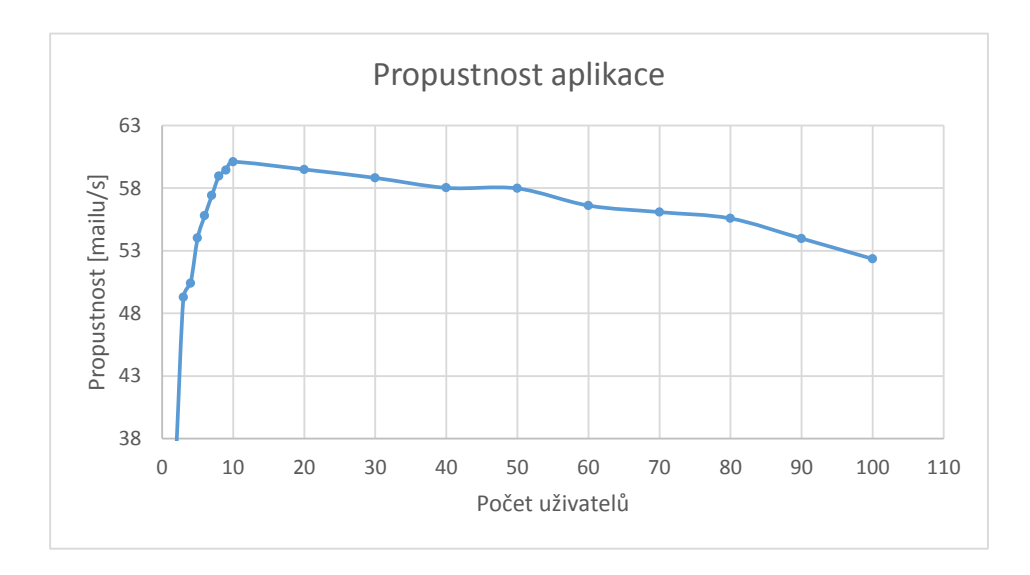

<span id="page-64-0"></span>Obrázek 5.8: Propustnost aplikace na Hyper-V

## **5.2.3 Propustnost síťového rozhraní**

Tento údaj nám udává, kolik kilobitů dat za sekundu nám může projít přes síťové rozhraní. Hodnota postupně roste až do dosažení vrcholu při šedesáti uživatelích. Po dosažení vrcholu hodnota klesá. Graf průběhu pro veličinu *Bytes Total/sec* můžeme vidět na obrázku [5.9.](#page-65-0)

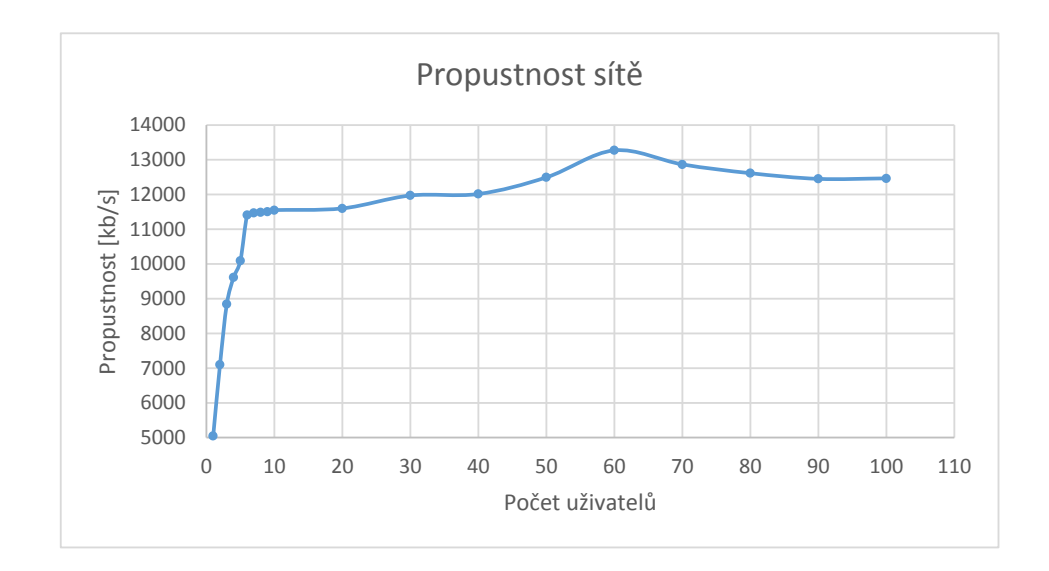

<span id="page-65-0"></span>Obrázek 5.9: Propustnost sítě na Hyper-V

## **5.2.4 Propustnost disku**

Tento údaj nám udává, kolik kilobajtů dat za sekundu dokáže disk zpracovat. Hodnota postupně roste až do dosažení vrcholu při šedesáti uživatelích. Po dosažení vrcholu hodnota klesá. Na hostujícím operačním systému začne hodnota postupně klesat na sedmdesáti uživatelích a hodnoty jsou mnohem nižší. Jde tedy poznat, že hypervizor používá cachování disku ke zvýšení výkonu. Graf průběhu pro veličinu *Disk Bytes/sec* můžeme vidět na obrázku [5.10.](#page-66-0)

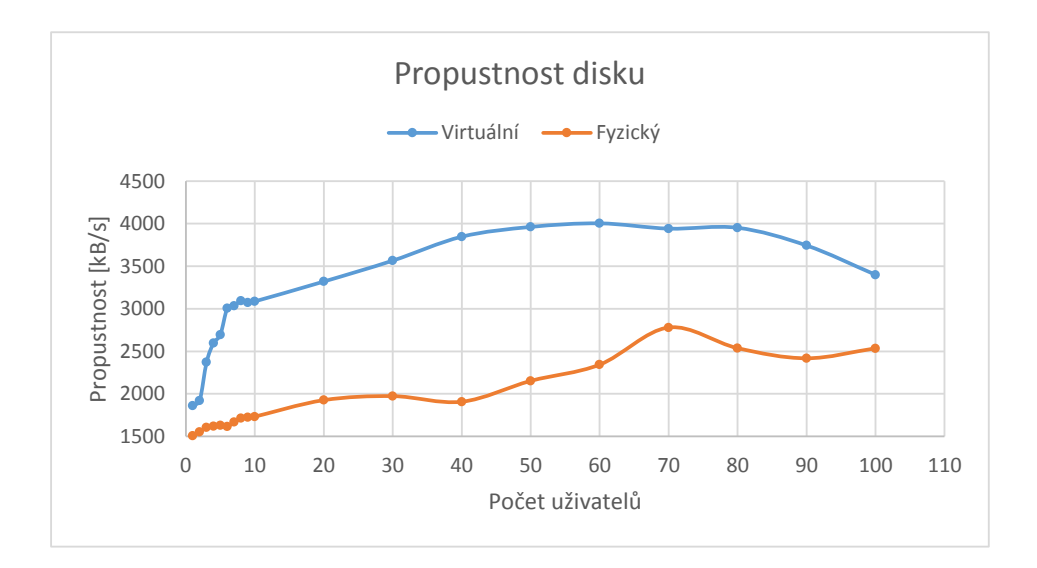

<span id="page-66-0"></span>Obrázek 5.10: Propustnost disku na Hyper-V

## **5.2.5 Doba odezvy disku**

Doba odezvy disku nám udává, jak dlouho trvá obsluha jednoho požadavku. Hodnoty nerostou, jak bychom očekávali, ale stále se pohybují kolem deseti milisekund. Rozlišovací schopnost použitého nástroje je pro tento typ měření malá ale pro základní představu postačuje. Naměřené hodnoty jsou v nástroji zobrazené v sekundách a tak dochází ke ztrátě desetiných míst a velké nepřesnosti. Naměřené hodnoty pro veličinu *Avg. Disk sec/Transfer* jsou zakreslené na grafu [5.11.](#page-67-0)

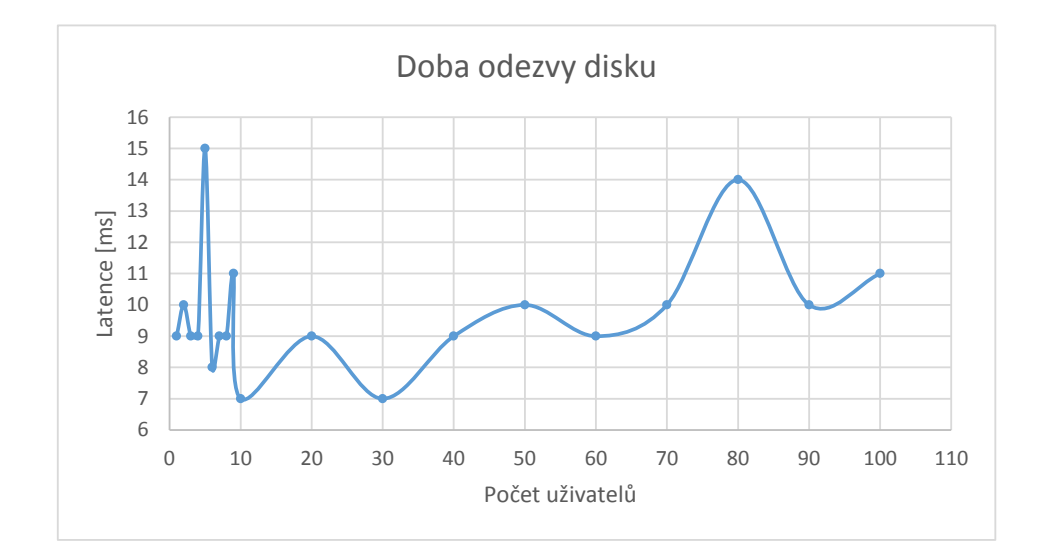

<span id="page-67-0"></span>Obrázek 5.11: Doba odezvy disku na Hyper-V

## **5.2.6 Využití procesoru**

Tento údaj nám udává, na kolik procent je procesor zatížen. Hodnota na virtuálním počítači se pohybuje kolem 90 procent a na fyzickém počítači se drží na dvou procentech.

Na tomto příkladu je výborně vidět fungování nativního hypervizoru. Hostující operační systém běží naprosto odděleně od virtuálních. Vidí tedy jen zatížení své přidělené části procesoru a ne ty přidělené virtuálním počítačům. Zatížení procesoru na virtuálním počítači se tedy neprojeví na hostujícím operačním systému.

Naměřené hodnoty pro veličinu *% Processor Time* jsou zakreslené na grafu [5.12.](#page-68-0)

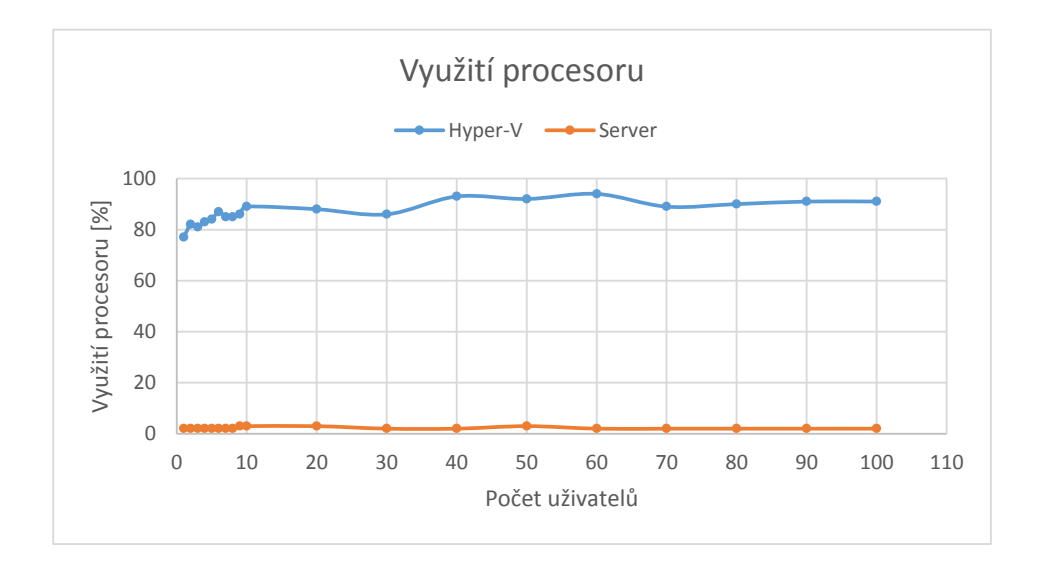

<span id="page-68-0"></span>Obrázek 5.12: Využití procesoru na Hyper-V

## **5.3 Měření na VMware Workstation**

Naměřené hodnoty jsou rozdělené do tabulek [5.5](#page-69-0) a [5.6.](#page-70-0) V první tabulce jsou hodnoty pro jednoho až deset uživatelů, číslováno po jedné. V druhé tabulce jsou hodnoty pro dvacet až sto uživatelů, číslováno po deseti.

Mezi jednotlivými testy byla dodržována časová prodleva, aby byly výsledky co nejpřesnější. Vždy se čekalo, až se výkon počítače ustálí a vyprší všechna připojení.

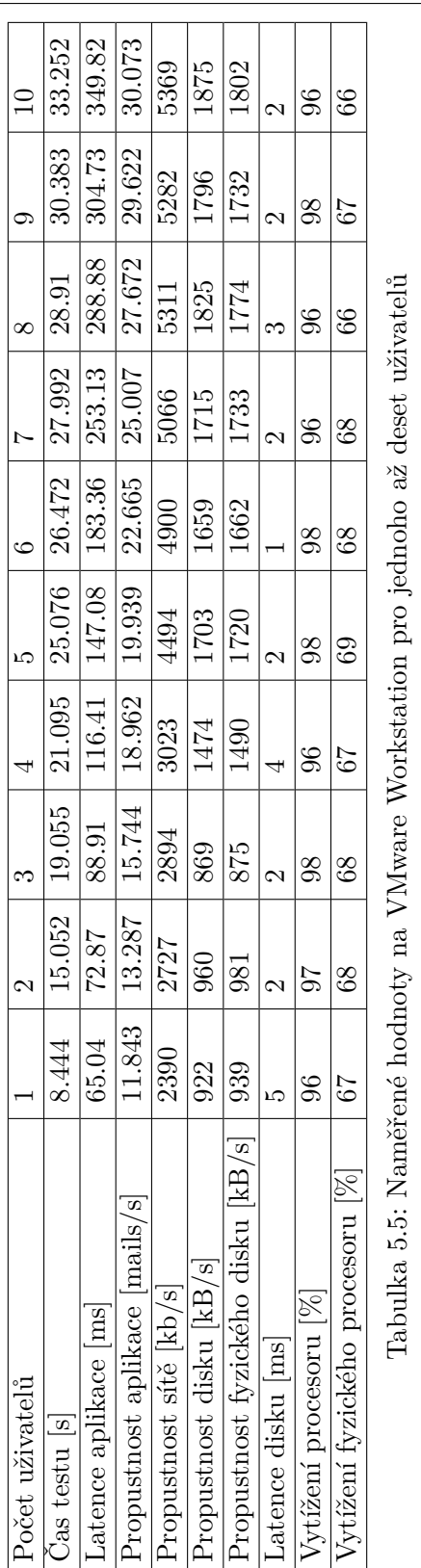

<span id="page-69-0"></span>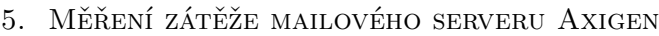

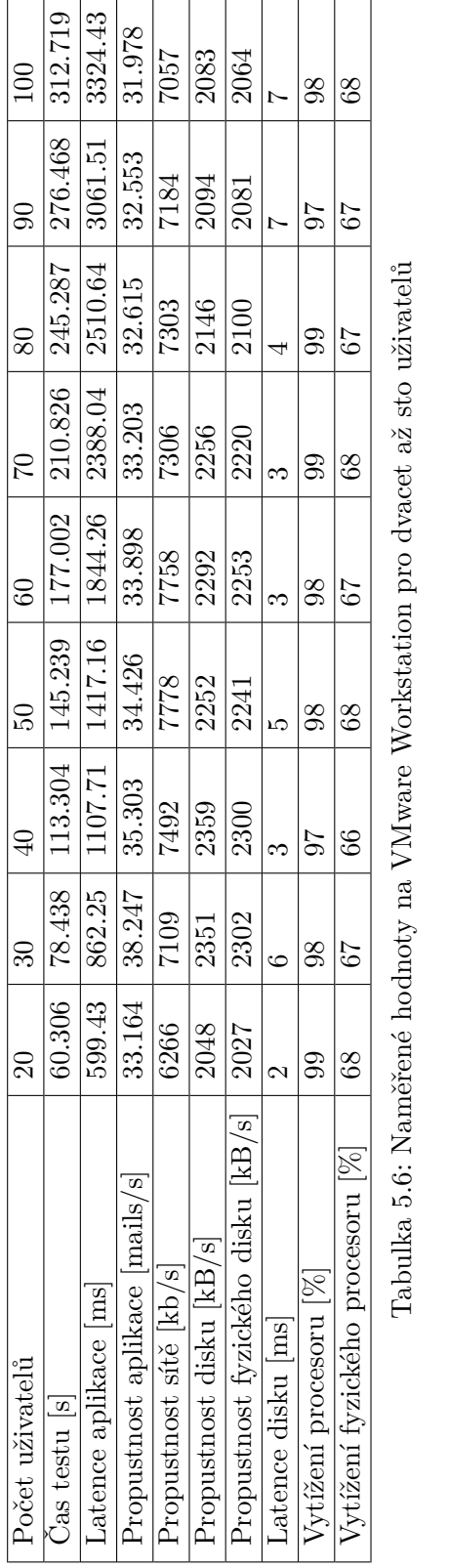

## <span id="page-70-0"></span>5.3. Měření na VMware Workstation

## **5.3.1 Doba odezvy mailového serveru**

Tento údaj nám udává, jak dlouho trvá odeslat jeden email při určitém zatížení. Naměřené hodnoty jsou zakreslené na grafu [5.13.](#page-71-0) Dle očekávání má doba odezvy rostoucí průběh.

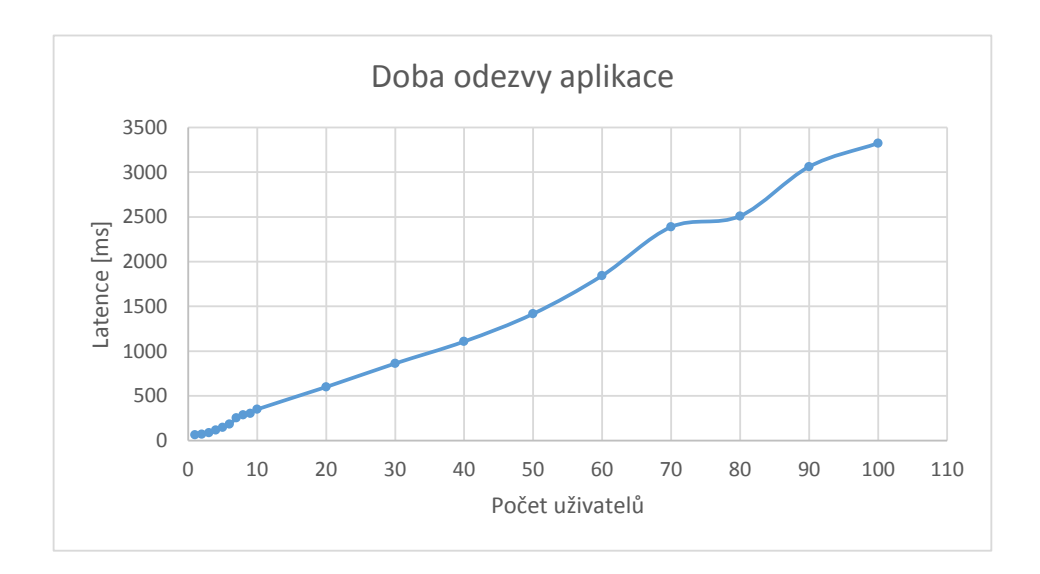

<span id="page-71-0"></span>Obrázek 5.13: Doba odezvy aplikace na VMware Workstation
#### **5.3.2 Propustnost mailového serveru**

Propustnost mailového serveru nám udává, kolik emailů dokáže aplikace zpracovat za jednu sekundu. Hodnota postupně roste až do dosažení vrcholu při třiceti uživatelích. Po dosažení vrcholu hodnota klesá. Graf průběhu můžeme vidět na obrázku [5.14.](#page-72-0)

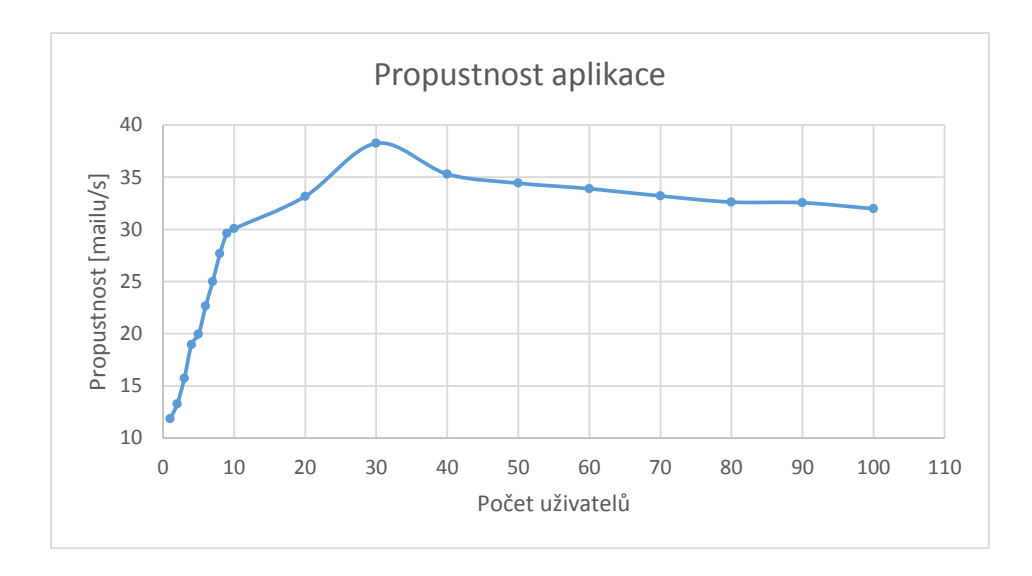

<span id="page-72-0"></span>Obrázek 5.14: Propustnost aplikace na VMware Workstation

#### **5.3.3 Propustnost síťového rozhraní**

Tento údaj nám udává, kolik kilobitů dat za sekundu nám může projít přes síťové rozhraní. Hodnota postupně roste až do dosažení vrcholu při padesáti uživatelích. Po dosažení vrcholu hodnota klesá. Graf průběhu pro veličinu *Bytes Total/sec* můžeme vidět na obrázku [5.15.](#page-73-0)

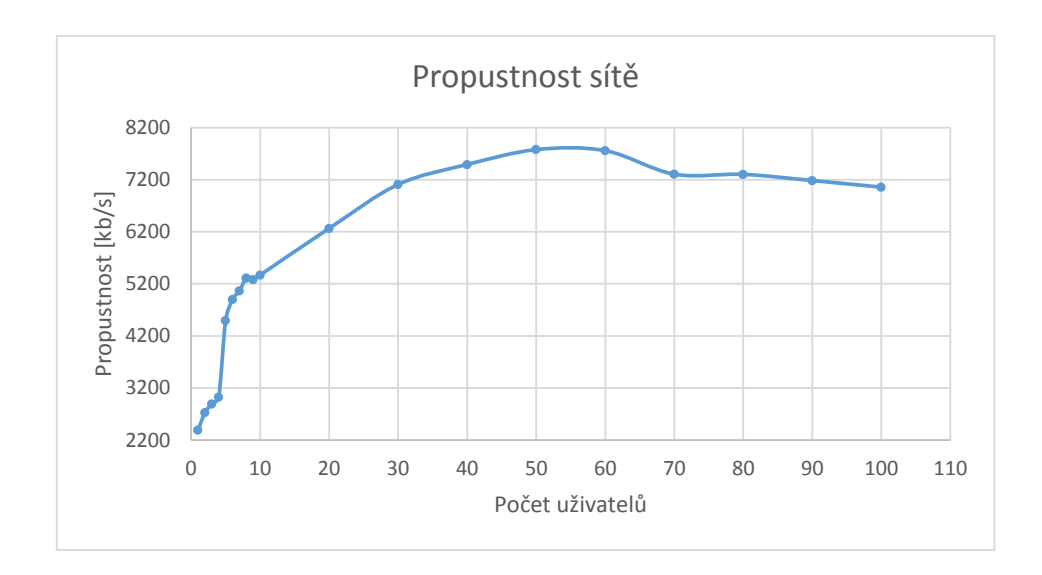

<span id="page-73-0"></span>Obrázek 5.15: Propustnost sítě na VMware Workstation

#### **5.3.4 Propustnost disku**

Tento údaj nám udává, kolik kilobajtů dat za sekundu dokáže disk zpracovat. Hodnota postupně roste až do dosažení vrcholu při čtyřiceti uživatelích. Po dosažení vrcholu hodnota klesá. Na hostujícím operačním systému hodnota kopíruje ty na virtuálním počítači. Jde tedy poznat, že hypervizor nepoužívá cachování disku ke zvýšení výkonu. Graf průběhu pro veličinu *Disk Bytes/sec* můžeme vidět na obrázku [5.16.](#page-74-0)

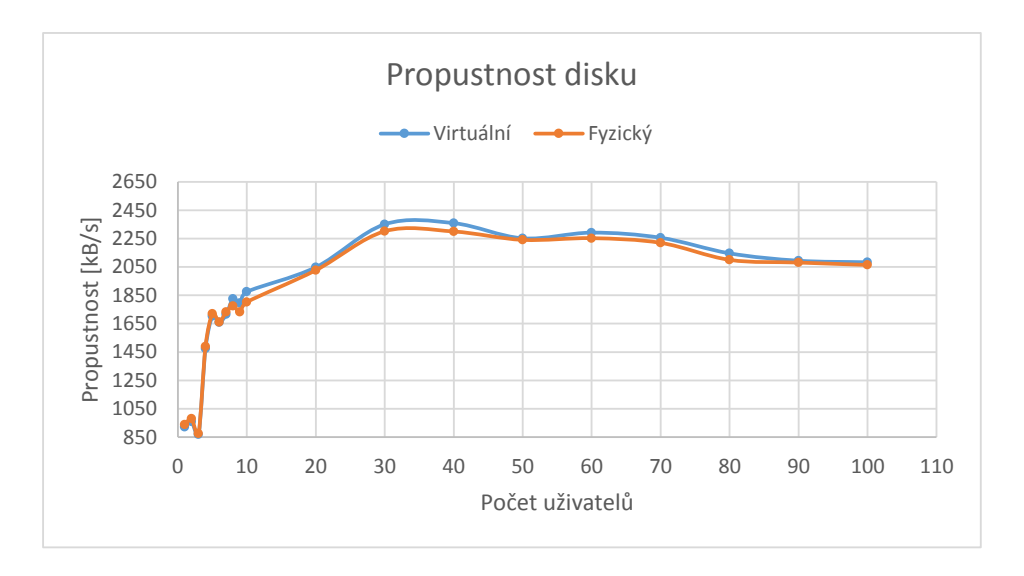

<span id="page-74-0"></span>Obrázek 5.16: Propustnost disku na VMware Workstation

#### **5.3.5 Doba odezvy disku**

Doba odezvy disku nám udává, jak dlouho trvá obsluha jednoho požadavku. Hodnoty nerostou, jak bychom očekávali, ale stále se pohybují kolem čtyř milisekund. Rozlišovací schopnost použitého nástroje je pro tento typ měření malá ale pro základní představu postačuje. Naměřené hodnoty jsou v nástroji zobrazené v sekundách a tak dochází ke ztrátě desetiných míst a velké nepřesnosti. Naměřené hodnoty pro veličinu *Avg. Disk sec/Transfer* jsou zakreslené na grafu [5.17.](#page-75-0)

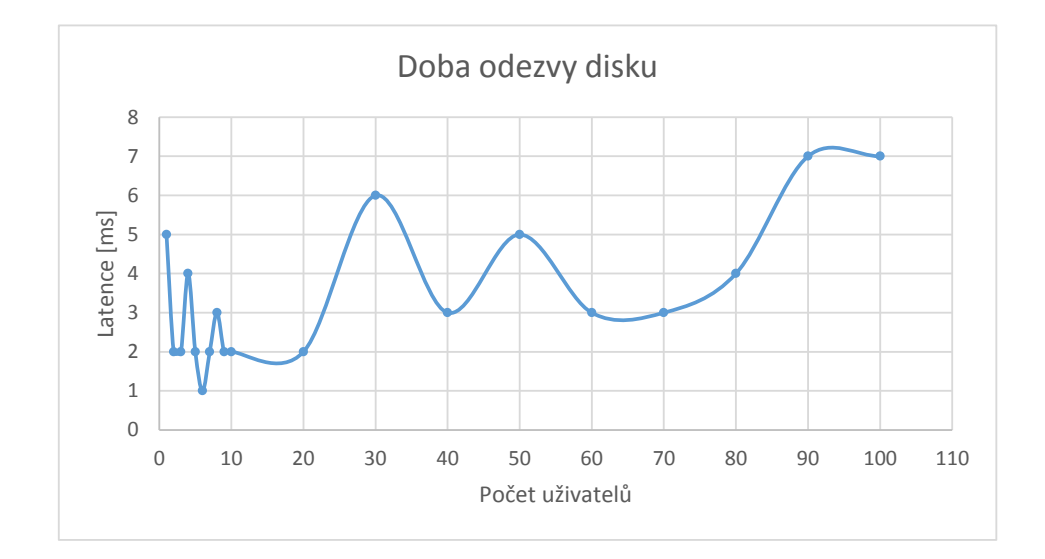

<span id="page-75-0"></span>Obrázek 5.17: Doba odezvy disku na VMware Workstation

#### **5.3.6 Využití procesoru**

Tento údaj nám udává, na kolik procent je procesor zatížen. Hodnota na virtuálním počítači se pohybuje okolo 96 procent a na fyzickém počítači se pohybuje okolo 67 procent.

Na tomto příkladu je výborně vidět rozdíl mezi hostujícím a nativním hypervizorem. Tento hypervizor je hostovaný a běží nad vrstvou operačního systému. Zatížení procesoru na virtuálním počítači se tedy projeví i v hostujícím počítači. I když by toto zatížení mělo být stejné, tak není. Virtuální počítač si myslí, že využívá téměř 100 procent procesoru, ale ve skutečnosti tomu tak není, protože hypervizor mu přidělil výše zmíněných 67 procent a zbytek si ponechává pro vlastní režii.

Naměřené hodnoty pro veličinu *% Processor Time* jsou zakreslené na grafu [5.18.](#page-76-0)

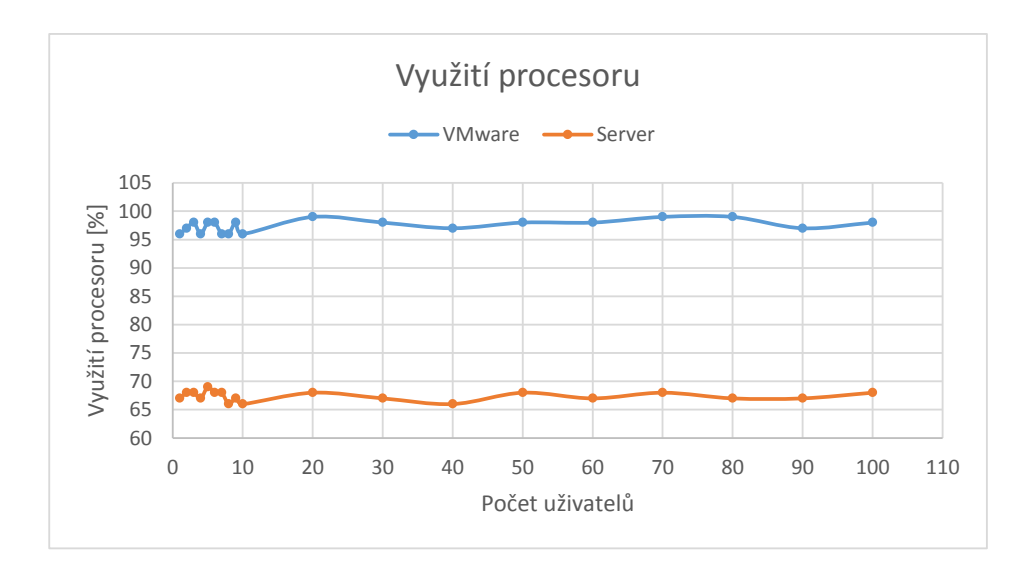

<span id="page-76-0"></span>Obrázek 5.18: Využití procesoru na VMware Workstation

#### **5.4 Porovnání naměřených charakteristik**

V této části porovnáme naměřená data. Výsledky měření porovnáme graficky a rozebereme, který stroj dopadl lépe a proč.

#### **5.4.1 Doba odezvy mailového serveru**

Pro tento test platí, že čím nižší je naměřená hodnota, tím lépe. Na grafu [5.19](#page-79-0) vidíme, že nejlépe dopadl hypervizor Hyper-V těsně následovaný fyzickým počítačem. VMware Workstation dosahoval zpočátku nízkých, ale pro více uživatelů téměř dvojnásobných hodnot.

#### **5.4.2 Propustnost mailového serveru**

Pro tento test platí, že čím vyšší je naměřená hodnota, tím lépe. Na grafu [5.20](#page-80-0) vidíme, že výsledky hypervizoru Hyper-V nabývají velmi rychle vysokých hodnot, ale pro více uživatelů jsou srovnatelné s fyzickým počítačem. VMware Workstation nabývá téměř polovičních hodnot a za ostatními ztrácí.

#### **5.4.3 Propustnost síťového rozhraní**

Pro tento test platí, že čím vyšší je naměřená hodnota, tím lépe. Na grafu [5.21](#page-81-0) vidíme, že výsledky hypervizoru Hyper-V nabývají nejvyšších hodnot. Následuje ho fyzický počítač a VMware Workstation zaostává s téměř polovičními hodnotami.

#### **5.4.4 Propustnost disku**

Pro tento test platí, že čím vyšší je naměřená hodnota, tím lépe. Na grafu [5.22](#page-82-0) vidíme, že v tomto testu jasně vede hypervizor Hyper-V následovaný fyzickým počítačem. VMware Workstation nedosahoval tak vysokých hodnot a v tomto testu je poslední.

#### **5.4.5 Doba odezvy disku**

Pro tento test platí, že čím nižší je naměřená hodnota, tím lépe. Na grafu [5.23](#page-83-0) vidíme, že hodnoty všech testovaných nerostou a drží se kolem jedné hodnoty. Nejlépe dopadl hypervizor VMware Workstation následovaný fyzickým počítačem. Nejhůře v tomto testu dopadl Hyper-V.

#### **5.4.6 Využití procesoru**

I když se může zdát, že pro tento test platí čím nižší naměřená hodnota, tím lépe, není tomu tak. Nejlépe dopadly oba hypervizory, protože dokázaly naplno využít svůj výkon. Fyzický počítač svůj výkon využít nedokázal a využití procesoru se drželo na nízké hodnotě. Porovnání můžeme vidět na grafu [5.24.](#page-84-0)

<span id="page-79-0"></span>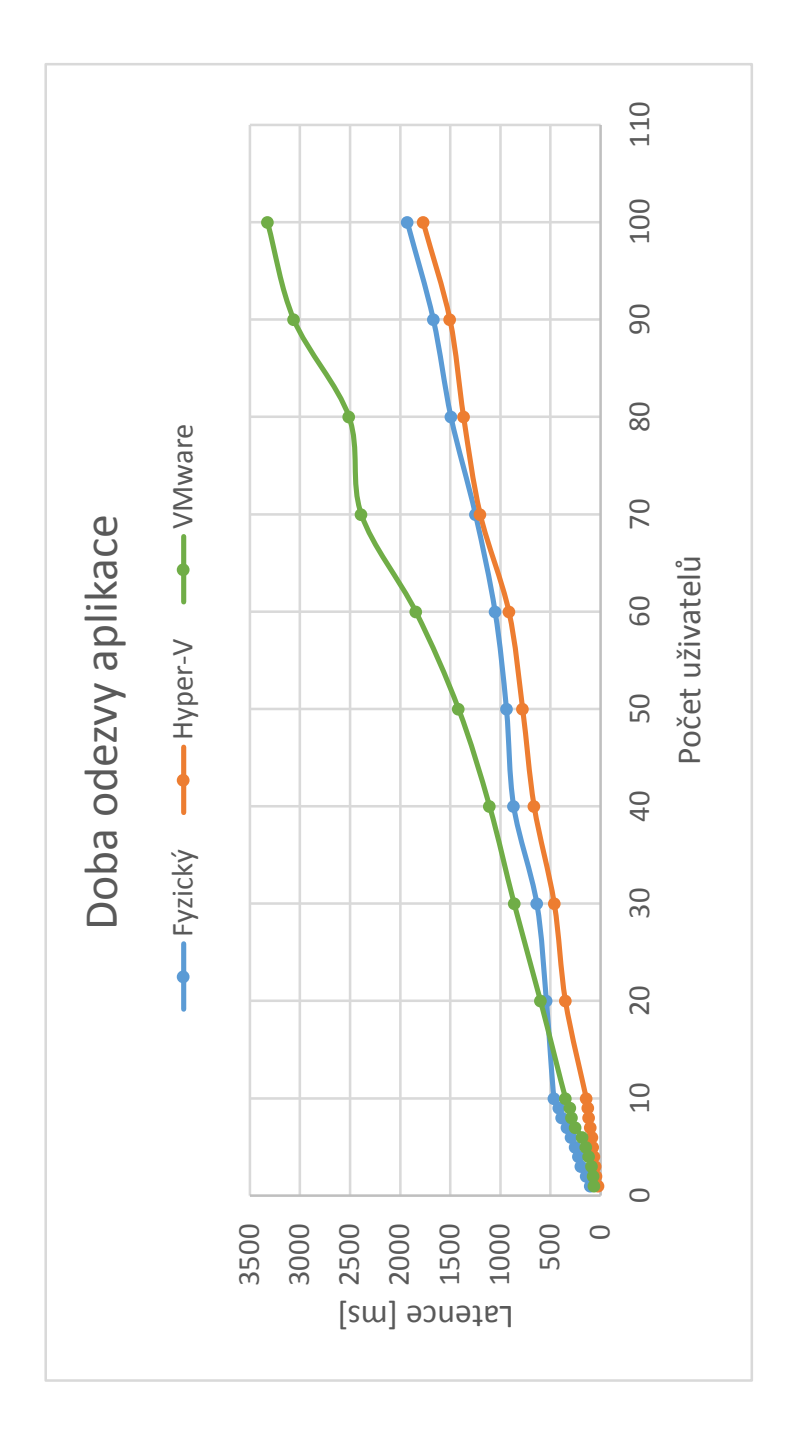

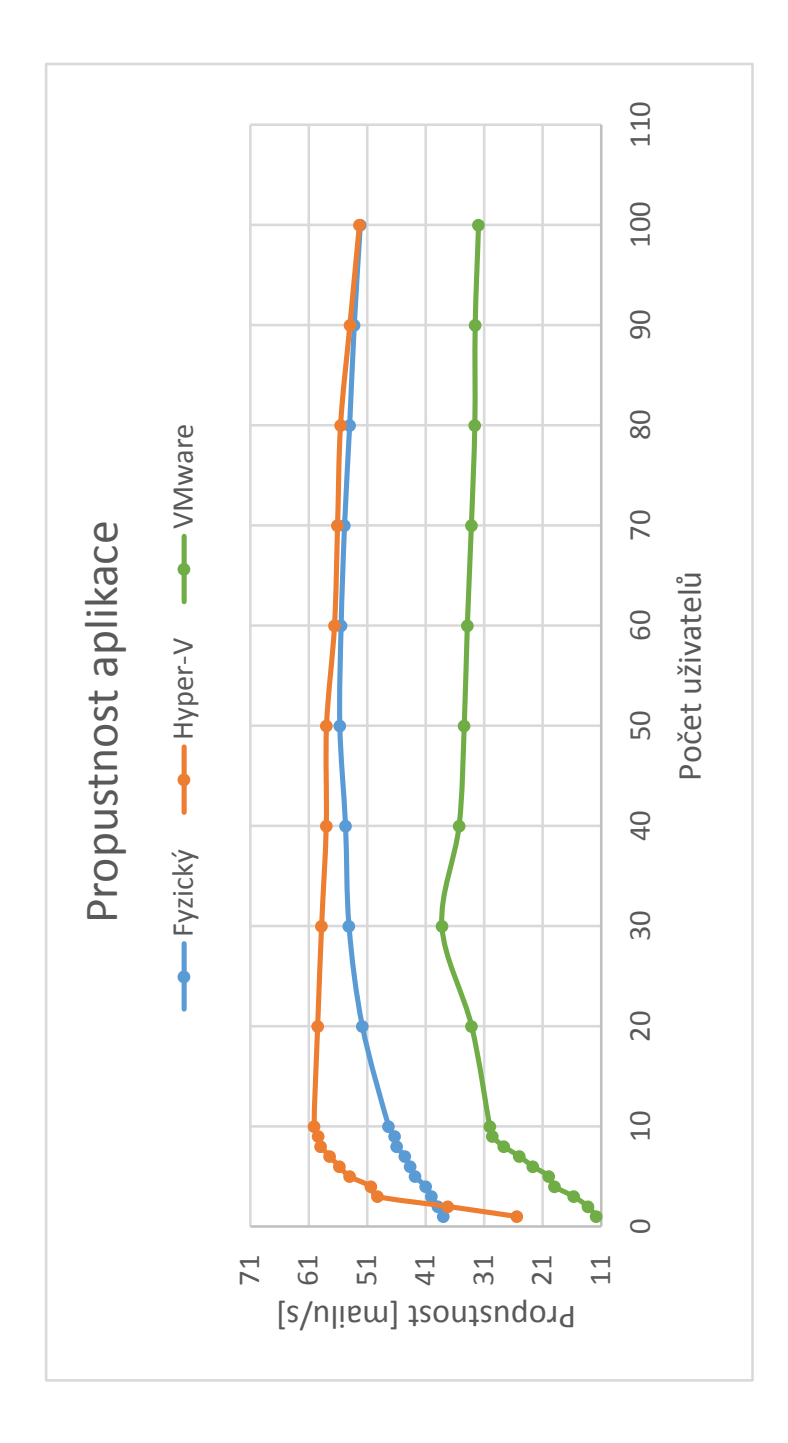

<span id="page-80-0"></span>Obrázek 5.20: Porovnání propustnosti aplikace

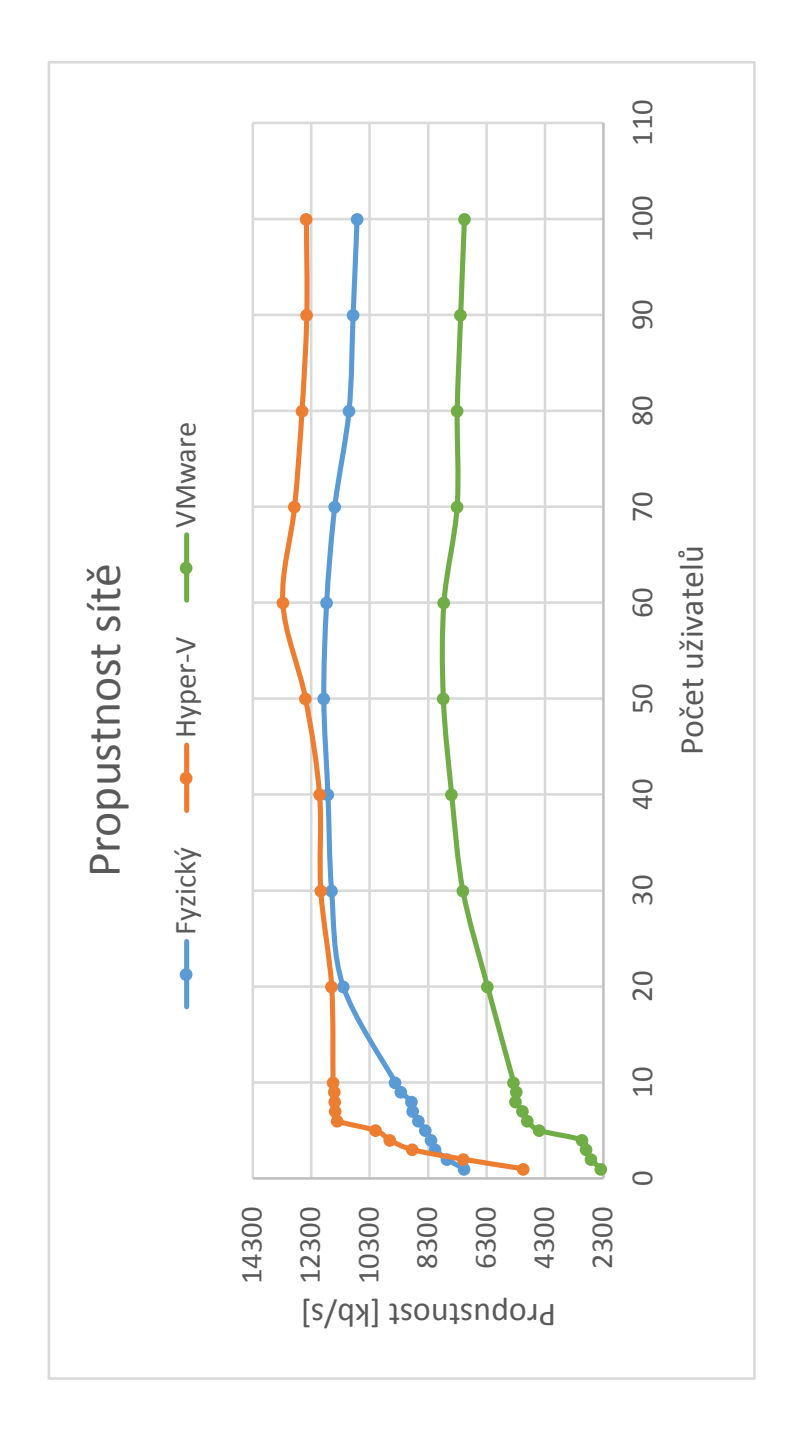

<span id="page-81-0"></span>Obrázek 5.21: Porovnání propustnosti sítě

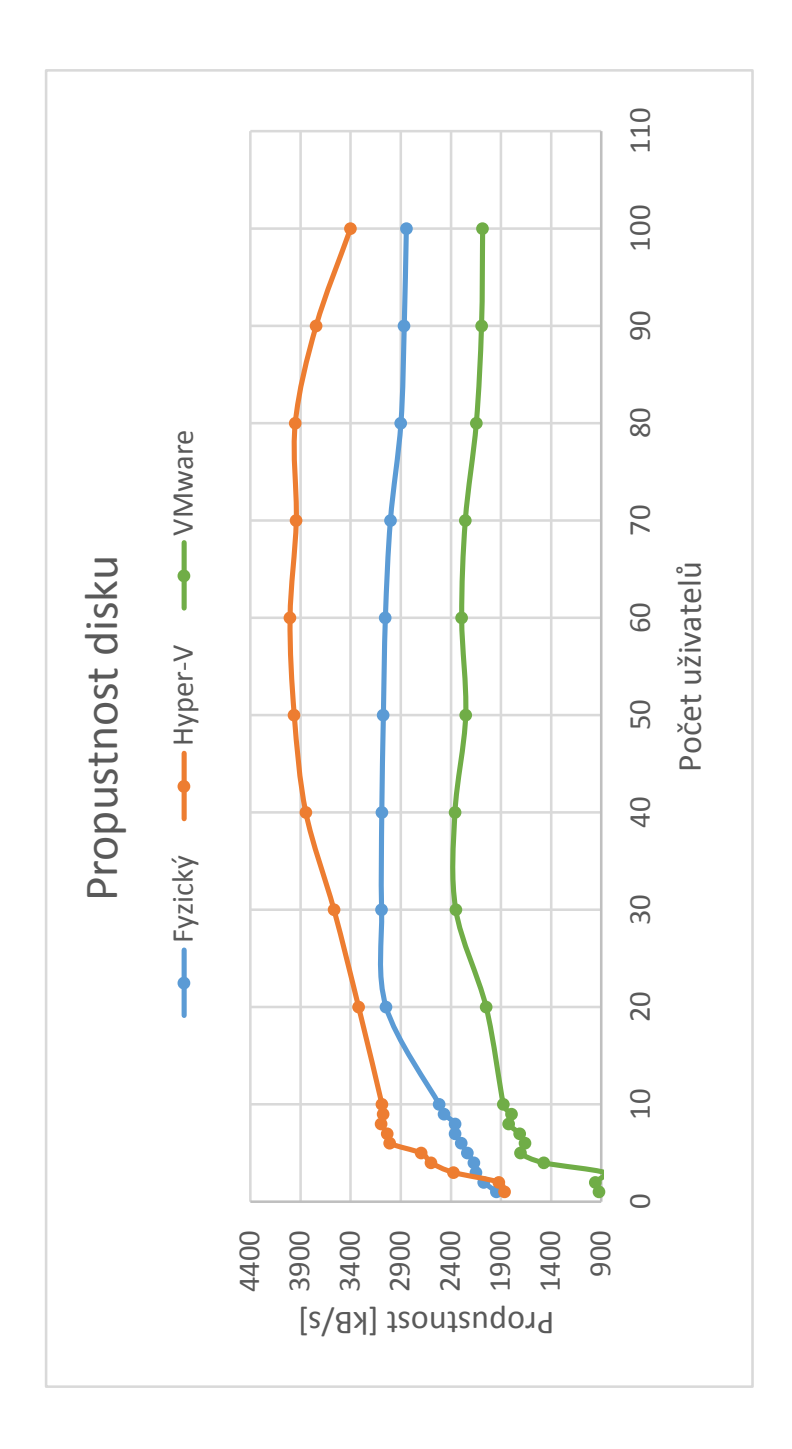

<span id="page-82-0"></span>Obrázek 5.22: Porovnání propustnosti disku

<span id="page-83-0"></span>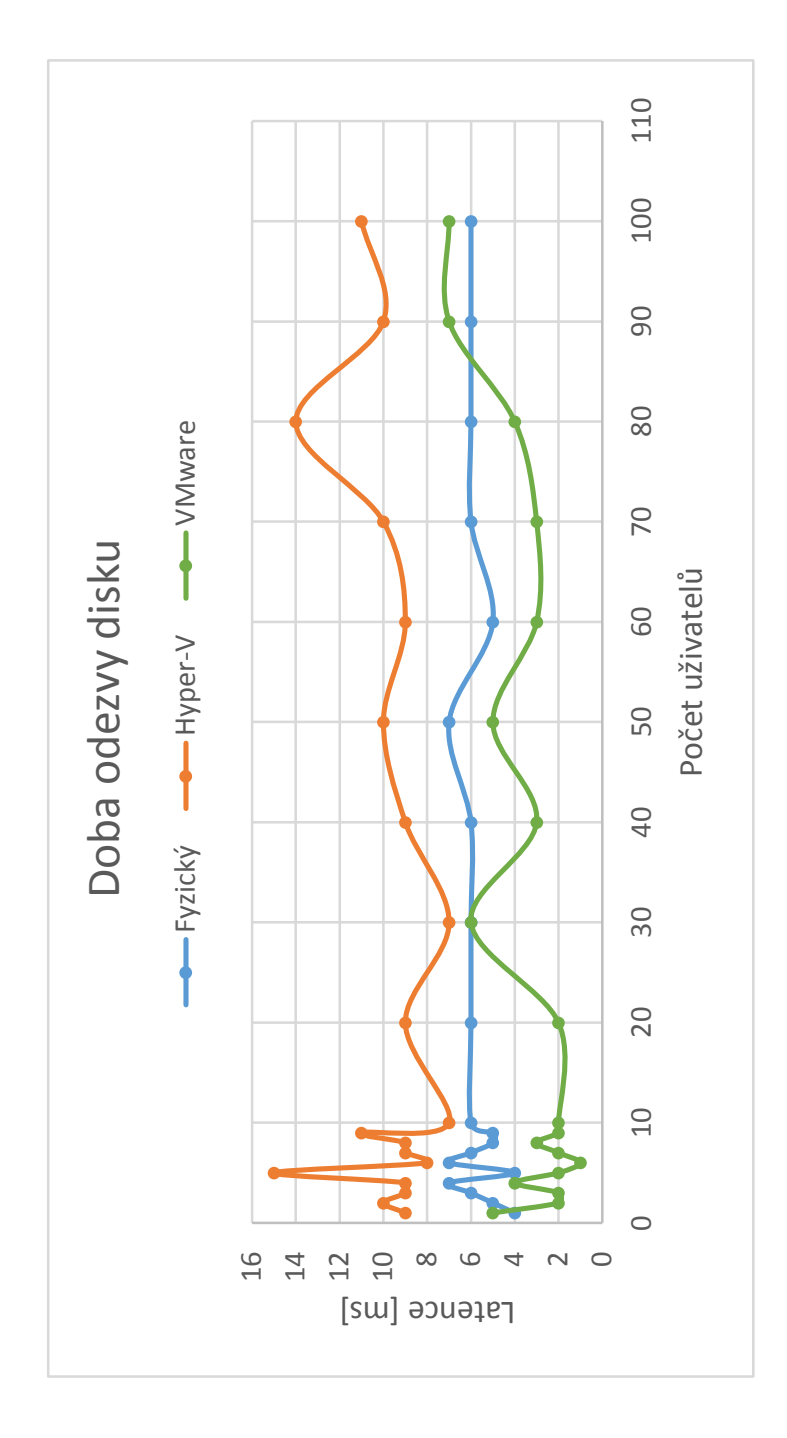

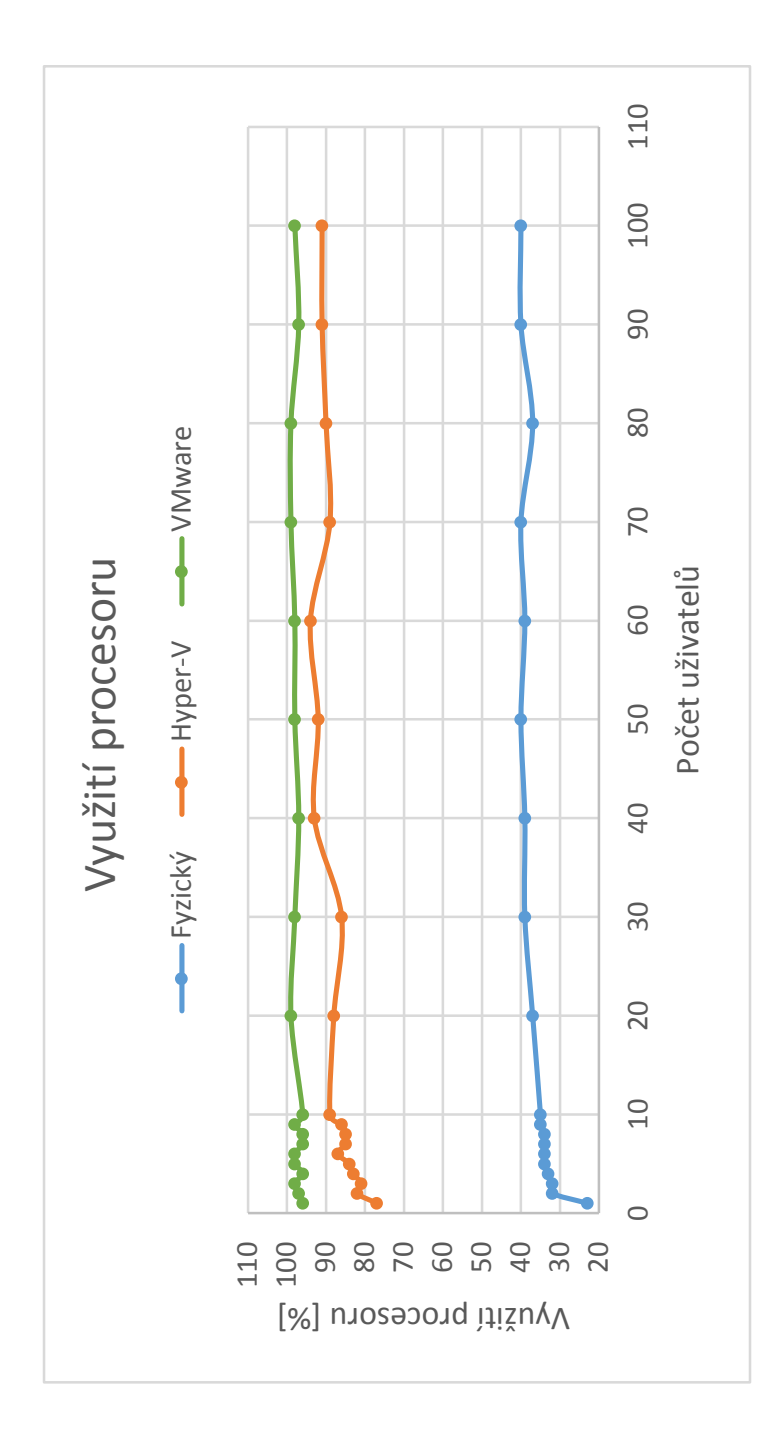

<span id="page-84-0"></span>Obrázek 5.24: Porovnání využití procesoru

# **Závěr**

Cílem této práce bylo porovnat výkon mailového serveru Axigen na fyzickém a virtuálních počítačích a zjistit, kde provozem této aplikace docílíme co nejlepšího výkonu.

V první kapitole jsme si představili pojem virtualizace a druhy virtualizací. V druhé kapitole jsme si popsali mailový server, vlastnosti hypervizorů a použité zástupce hypervizorů. Ve třetí kapitole jsme se věnovali nástrojů pro generování zátěže mailového serveru a nástrojům pro měření výkonu serveru. V poslední kapitole byly prezentovány výsledky měření výkonu mailového serveru Axigen.

Co se týče doby odezvy aplikace, propustnosti aplikace a propustnosti sítě, dosahovaly fyzický počítač a virtuální počítač na hypervizoru Hyper-V skoro stejných výsledků. Virtuální počítač na hypervizoru VMware Workstation v tomto měření dosahoval téměř polovičních hodnot než ostatní.

Výsledky měření zátěže disku ukázaly rozdíly mezi fyzický počítačem a virtuálním počítačem na hypervizoru Hyper-V. Nejlépe dopadl Hyper-V, kde byl rychlý nárůst zátěže pravděpodobně způsoben diskovou cachí, následovaný fyzickým počítačem. Nejhůře dopadl VMware Workstation, kde nedochází ke cachování disku a ještě navíc mu stojí v cestě virtualizace.

Doba odezvy disku je závislá na zátěži disku. Počítač na hypervizoru Hyper-V má nejvyšší latenci disku, protože disk je nejvíce zatížen, proteče jím nejvíce dat a tak má i nejvíce přístupů na disk vedoucí k vysoké latenci. Počítač na hypervizoru VMware Workstation má naopak nejnižší zátěž disku, mnohem méně přístupů na disk a tak i nejmenší latenci. Fyzický počítač se v obou testech drží mezi oběma hypervizory a to díku tomu, že mu nestojí v cestě virtualizace a zpracování dat je tak rychlejší. Podle tohoto měření není disk slabým místem systému, ale reflektuje chování aplikace.

Nejzajímavější jsou výsledky testu zatížení procesoru, kde oba hypervizory dosahují 90 procent a fyzický počítač 40 procent. To, že u fyzického počítače dosahuje hodnota 40 procent a dále neroste, znamená, že dochází k vnitřní synchronizaci ve zpracování v aplikaci. Aplikace tak nedokáže generovat větší zátěž a proto fyzický počítač v ostatních testech ztrácí a neroste doba odezvy disku. Na druhou stranu, u obou hypervizorů pozorujeme využití procesoru kolem 90 procent. Vyšší zatížení procesoru je pravděpodobně způsobeno režií pro zpracování I/O operací. VMware Workstation pak v ostatních testech ztrácí, protože používá emulaci fyzického síťového adaptéru *Intel(R) PRO/1000 MT*, a ta pro tento druh aplikace není tak výkonná jako paravirtualizovaný síťový adaptér v hypervizoru Hyper-V.

Slabým místem fyzického počítače je aplikace, která zamezuje většímu generování zátěže a způsobuje menší výkon. U hypervizoru VMware Workstation je slabým místem síťové rozhraní. Nedokáže přes něj projít dostatečné množství dat potřebných k většímu výkonu.

Celkově tak nejlépe dopadl hypervizor Hyper-V, který dosahuje nejlepších výsledků ve všech testech. To je zapříčiněno hlavně tím, že efektivně cachuje diskové operace ke zvýšení výkonu. Díky cachování diskových operací můžeme vidět v testech propustností rychlý nástup do maximálních hodnot.

Fyzický počítač můžeme označit za "zlatou střední cestu". Kdyby na fyzickém systému byla použita efektivnější disková cache, dokázala by aplikace generovat větší výkon a fyzický počítač by mohl překonat virtuální počítač na hypervizoru Hyper-V a nebo alespoň dosáhnout stejného výkonu.

Hypervizor VMware Workstation ztrácí za ostatními ve všech testech. To je způsobeno hlavně zpracováním síťových I/O operací a tím, že necachuje diskové operace stejně efektivně jako Hyper-V. Emulace fyzického síťového adaptéru není vhodná pro tento druh aplikací.

### **Literatura**

- [1] RedHat: What is Virtualization? [online]. 2006. Dostupné z: [http://](http://www.redhat.com/f/pdf/virtualization/gunner_virtual_paper2.pdf) www*.*redhat*.*[com/f/pdf/virtualization/gunner\\_virtual\\_paper2](http://www.redhat.com/f/pdf/virtualization/gunner_virtual_paper2.pdf)*.*pdf
- [2] Golden, B.: *Virtualization For Dummies*. Wiley, 2007, ISBN 978-0-470- 14831-0. Dostupné z: [http://it-ebooks](http://it-ebooks.info/book/2777/)*.*info/book/2777/
- [3] la Rosa, J. D.; Baxley, K.: LXC containers in Ubuntu Server 14.04 LTS [online]. 2014. Dostupné z: [http://en](http://en.community.dell.com/techcenter/os-applications/w/wiki/6950.lxc-containers-in-ubuntu-server-14-04-lts)*.*community*.*dell*.*com/ [techcenter/os-applications/w/wiki/6950](http://en.community.dell.com/techcenter/os-applications/w/wiki/6950.lxc-containers-in-ubuntu-server-14-04-lts)*.*lxc-containers-in[ubuntu-server-14-04-lts](http://en.community.dell.com/techcenter/os-applications/w/wiki/6950.lxc-containers-in-ubuntu-server-14-04-lts)
- [4] Matyska, L.: Techniky virtualizace počítačů (2) [online]. *Zpravodaj ÚVT MU*, ročník 17, č. 3, 2007: s. 9–12, ISSN 1212-0901, an optional note. Dostupné z: http://ics*.*muni*.*[cz/bulletin/articles/545](http://ics.muni.cz/bulletin/articles/545.html)*.*html
- [5] Tomeček, J.: Virtualizace na úrovni jádra operačního systému [online]. 2007. Dostupné z: http://www*.*abclinuxu*.*[cz/clanky/system/](http://www.abclinuxu.cz/clanky/system/virtualizace-na-urovni-jadra-operacniho-systemu) [virtualizace-na-urovni-jadra-operacniho-systemu](http://www.abclinuxu.cz/clanky/system/virtualizace-na-urovni-jadra-operacniho-systemu)
- [6] Spruijt, R.: Application Virtualization Smackdown [online]. 2010. Dostupné z: http://www*.*brianmadden*.*[com/blogs/rubenspruijt/](http://www.brianmadden.com/blogs/rubenspruijt/archive/2010/09/23/application-virtualization-smackdown-head-to-head-analysis-of-endeavors-citrix-installfree-microsoft-spoon-symantec-and-vmware.aspx) [archive/2010/09/23/application-virtualization-smackdown](http://www.brianmadden.com/blogs/rubenspruijt/archive/2010/09/23/application-virtualization-smackdown-head-to-head-analysis-of-endeavors-citrix-installfree-microsoft-spoon-symantec-and-vmware.aspx)[head-to-head-analysis-of-endeavors-citrix-installfree](http://www.brianmadden.com/blogs/rubenspruijt/archive/2010/09/23/application-virtualization-smackdown-head-to-head-analysis-of-endeavors-citrix-installfree-microsoft-spoon-symantec-and-vmware.aspx)[microsoft-spoon-symantec-and-vmware](http://www.brianmadden.com/blogs/rubenspruijt/archive/2010/09/23/application-virtualization-smackdown-head-to-head-analysis-of-endeavors-citrix-installfree-microsoft-spoon-symantec-and-vmware.aspx)*.*aspx
- [7] Ribeiro, M. S.: Virtualization Basics [online]. 2009. Dostupné z: [https://](https://itechthoughts.wordpress.com/2009/11/10/virtualization-basics/) itechthoughts*.*wordpress*.*[com/2009/11/10/virtualization-basics/](https://itechthoughts.wordpress.com/2009/11/10/virtualization-basics/)
- [8] Lans, R.: Clearly Defining Data Virtualization, Data Federation, and Data Integration [online]. 2010. Dostupné z: [http://www](http://www.b-eye-network.com/view/14815)*.*b-eyenetwork*.*[com/view/14815](http://www.b-eye-network.com/view/14815)
- [9] VMware: Virtualizace [online]. Dostupné z: [http://www](http://www.vmware.com/cz/virtualization)*.*vmware*.*com/cz/ [virtualization](http://www.vmware.com/cz/virtualization)
- [10] Goldberg, R. P.: *Architectural Principles for Virtual Computer Systems*. Dizertační práce, Harvard University, 1973. Dostupné z: http://oai*.*dtic*.*[mil/oai/oai?verb=getRecord&metadataPrefix=](http://oai.dtic.mil/oai/oai?verb=getRecord&metadataPrefix=html&identifier=AD0772809) [html&identifier=AD0772809](http://oai.dtic.mil/oai/oai?verb=getRecord&metadataPrefix=html&identifier=AD0772809)
- [11] VMWare: *Guest OSes [online]*. Dostupné z: [https://](https://www.virtualbox.org/wiki/Guest_OSes) www*.*virtualbox*.*[org/wiki/Guest\\_OSes](https://www.virtualbox.org/wiki/Guest_OSes)
- [12] VMWare: *Guest Operating System Installation Guide [online]*. Dostupné z: [http://partnerweb](http://partnerweb.vmware.com/GOSIG/home.html)*.*vmware*.*com/GOSIG/home*.*html
- [13] VMWare: *Overview of VMware Tools [online]*. Dostupné z: [http:](http://kb.vmware.com/selfservice/microsites/search.do?language=en_US&cmd=displayKC&externalId=340) //kb*.*vmware*.*[com/selfservice/microsites/search](http://kb.vmware.com/selfservice/microsites/search.do?language=en_US&cmd=displayKC&externalId=340)*.*do?language= [en\\_US&cmd=displayKC&externalId=340](http://kb.vmware.com/selfservice/microsites/search.do?language=en_US&cmd=displayKC&externalId=340)
- [14] IBM: Virtualization in Education. 2007. Dostupné z: http://www-07*.*ibm*.*[com/solutions/in/education/download/](http://www-07.ibm.com/solutions/in/education/download/Virtualization in Education.pdf) [VirtualizationinEducation](http://www-07.ibm.com/solutions/in/education/download/Virtualization in Education.pdf)*.*pdf
- [15] Microsoft: *Generation 2 Virtual Machine Overview [online]*. 2014. Dostupné z: https://technet*.*microsoft*.*[com/en-us/library/](https://technet.microsoft.com/en-us/library/dn282285.aspx) [dn282285](https://technet.microsoft.com/en-us/library/dn282285.aspx)*.*aspx
- [16] Cardoso, A.: Windows 2012 Hyper-V VHDX Disk format [online]. 2012. Dostupné z: http://cloudtidings*.*[com/2012/10/30/windows-2012](http://cloudtidings.com/2012/10/30/windows-2012-hyper-v-vhdx-disk-format-why-should-you-convert-your-vhd-to-vhdx-and-how-step-by-step/) [hyper-v-vhdx-disk-format-why-should-you-convert-your-vhd](http://cloudtidings.com/2012/10/30/windows-2012-hyper-v-vhdx-disk-format-why-should-you-convert-your-vhd-to-vhdx-and-how-step-by-step/)[to-vhdx-and-how-step-by-step/](http://cloudtidings.com/2012/10/30/windows-2012-hyper-v-vhdx-disk-format-why-should-you-convert-your-vhd-to-vhdx-and-how-step-by-step/)
- [17] McSpirit, M.: Competitive Advantages of Windows Server Hyper-V over VMware vSphere [online]. 2013. Dostupné z: [http://cloudtidings](http://cloudtidings.com/2012/10/30/windows-2012-hyper-v-vhdx-disk-format-why-should-you-convert-your-vhd-to-vhdx-and-how-step-by-step/)*.*com/ [2012/10/30/windows-2012-hyper-v-vhdx-disk-format-why](http://cloudtidings.com/2012/10/30/windows-2012-hyper-v-vhdx-disk-format-why-should-you-convert-your-vhd-to-vhdx-and-how-step-by-step/)[should-you-convert-your-vhd-to-vhdx-and-how-step-by-step/](http://cloudtidings.com/2012/10/30/windows-2012-hyper-v-vhdx-disk-format-why-should-you-convert-your-vhd-to-vhdx-and-how-step-by-step/)
- [18] Microsoft: *Supported Windows Guest Operating Systems for Hyper-V in Windows Server 2012 R2 and Windows 8.1 [online]*. 2014. Dostupné z: https://technet*.*microsoft*.*[com/en-us/library/dn282285](https://technet.microsoft.com/en-us/library/dn282285.aspx)*.*aspx
- [19] Microsoft: *Linux and FreeBSD Virtual Machines on Hyper-V [online]*. 2014. Dostupné z: https://technet*.*microsoft*.*[com/en-us/library/](https://technet.microsoft.com/en-us/library/dn531030.aspx) [dn531030](https://technet.microsoft.com/en-us/library/dn531030.aspx)*.*aspx
- [20] Singh, A.: *xstress :: xk0derz SMTP Stress Testing Tool [online]*. Dostupné z: [http://xstress](http://xstress.sourceforge.net/)*.*sourceforge*.*net/
- [21] Netscape: *Mstone [online]*. Dostupné z: [http://](http://mstone.sourceforge.net/) mstone*.*[sourceforge](http://mstone.sourceforge.net/)*.*net/
- [22] Netscape: *The Mstone multi-protocol benchmarking system [online]*. Dostupné z: http://mstone*.*sourceforge*.*[net/doc/mstone](http://mstone.sourceforge.net/doc/mstone.html)*.*html
- [23] Coker, R.: *Postal [online]*. Dostupné z: [http://doc](http://doc.coker.com.au/projects/postal/)*.*coker*.*com*.*au/ [projects/postal/](http://doc.coker.com.au/projects/postal/)
- [24] Microsoft: *Microsoft Exchange Load Generator [online]*. 2007. Dostupné z: https://technet*.*microsoft*.*[com/en-us/library/bb508893](https://technet.microsoft.com/en-us/library/bb508893.aspx)*.*aspx
- [25] Halon Security: *smtpping [online]*. Dostupné z: [https://github](https://github.com/halonsecurity/smtpping)*.*com/ [halonsecurity/smtpping](https://github.com/halonsecurity/smtpping)
- [26] Fulkerson, E.: *tcping [online]*. Dostupné z: [http://](http://www.elifulkerson.com/projects/tcping.php) www*.*elifulkerson*.*[com/projects/tcping](http://www.elifulkerson.com/projects/tcping.php)*.*php
- [27] Horne, C.: Understanding Full Virtualization, Paravirtualization, and Hardware Assist. 2007. Dostupné z: [http://www](http://www.vmware.com/files/pdf/VMware_paravirtualization.pdf)*.*vmware*.*com/files/ [pdf/VMware\\_paravirtualization](http://www.vmware.com/files/pdf/VMware_paravirtualization.pdf)*.*pdf
- [28] Drewanz, D.; Grimmer, L.: *The Role of Oracle Solaris Zones and Linux Containers in a Virtualization Strategy [online]*. 2013. Dostupné z: http://www*.*oracle*.*[com/technetwork/articles/servers-storage](http://www.oracle.com/technetwork/articles/servers-storage-admin/zones-containers-virtualization-1880908.html)[admin/zones-containers-virtualization-1880908](http://www.oracle.com/technetwork/articles/servers-storage-admin/zones-containers-virtualization-1880908.html)*.*html
- [29] Hess, K.: Understanding Hardware-Assisted Virtualization [online]. Dostupné z: http://www*.*admin-magazine*.*[com/Articles/Hardware](http://www.admin-magazine.com/Articles/Hardware-assisted-Virtualization)[assisted-Virtualization](http://www.admin-magazine.com/Articles/Hardware-assisted-Virtualization)
- [30] Cook, C.: Memory Virtualization, the Third Wave of Virtualization [online]. 2008. Dostupné z: http://vmblog*.*[com/archive/2008/12/14/](http://vmblog.com/archive/2008/12/14/memory-virtualization-the-third-wave-of-virtualization.aspx) [memory-virtualization-the-third-wave-of-virtualization](http://vmblog.com/archive/2008/12/14/memory-virtualization-the-third-wave-of-virtualization.aspx)*.*aspx
- [31] Khlebnikov, K.; Kolyshkin, K.: *ioping [online]*. Dostupné z: [https://](https://github.com/koct9i/ioping) github*.*[com/koct9i/ioping](https://github.com/koct9i/ioping)
- [32] Partial virtualization [online]. 2013. Dostupné z: [https:](https://vir2013.wordpress.com/tag/partial-virtualization/) //vir2013*.*wordpress*.*[com/tag/partial-virtualization/](https://vir2013.wordpress.com/tag/partial-virtualization/)
- [33] Smítka, J.: Elektronická pošta [online]. 2011. Dostupné z: https://edux*.*fit*.*cvut*.*[cz/courses/BI-ADS/\\_media/lectures/bi](https://edux.fit.cvut.cz/courses/BI-ADS/_media/lectures/bi-ads-prednaska-8.pdf)[ads-prednaska-8](https://edux.fit.cvut.cz/courses/BI-ADS/_media/lectures/bi-ads-prednaska-8.pdf)*.*pdf

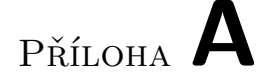

# **Seznam použitých zkratek**

- **VMM** Virtual Machine Monitor
- **MTA** Mail Transfer Agent
- **MDA** Message Delivery Agent
- **MUA** Mail User Agent
- **SMTP** Simple Mail Transfer Protocol
- **IMAP** Internet Message Access Protocol
- **POP3** Post Office Protocol 3
- **RAM** Random Access Memory
- **SP2** Service Pack 2
- **GUI** Graphical user interface
- **PID** Process Identifier

# Příloha **B**

# **Obsah přiloženého CD**

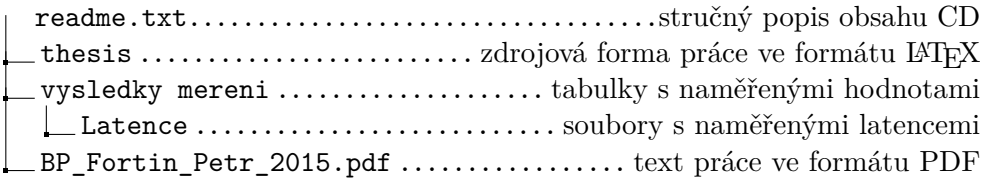